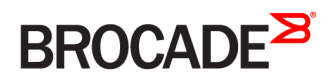

CONFIGURATION GUIDE

## Brocade 5600 vRouter High Availability Configuration Guide

Supporting Brocade 5600 vRouter 4.2R1

53-1004255-01 16 May 2016

#### © 2016, Brocade Communications Systems, Inc. All Rights Reserved.

Brocade, Brocade Assurance, the B-wing symbol, ClearLink, DCX, Fabric OS, HyperEdge, ICX, MLX, MyBrocade, OpenScript, VCS, VDX, Vplane, and Vyatta are registered trademarks, and Fabric Vision is a trademark of Brocade Communications Systems, Inc., in the United States and/or in other countries. Other brands, products, or service names mentioned may be trademarks of others.

Notice: This document is for informational purposes only and does not set forth any warranty, expressed or implied, concerning any equipment, equipment feature, or service offered or to be offered by Brocade. Brocade reserves the right to make changes to this document at any time, without notice, and assumes no responsibility for its use. This informational document describes features that may not be currently available. Contact a Brocade sales office for information on feature and product availability. Export of technical data contained in this document may require an export license from the United States government.

The authors and Brocade Communications Systems, Inc. assume no liability or responsibility to any person or entity with respect to the accuracy of this document or any loss, cost, liability, or damages arising from the information contained herein or the computer programs that accompany it.

The product described by this document may contain open source software covered by the GNU General Public License or other open source license agreements. To find out which open source software is included in Brocade products, view the licensing terms applicable to the open source software, and obtain a copy of the programming source code, please visit [http://www.brocade.com/support/oscd.](http://www.brocade.com/support/oscd)

# Contents

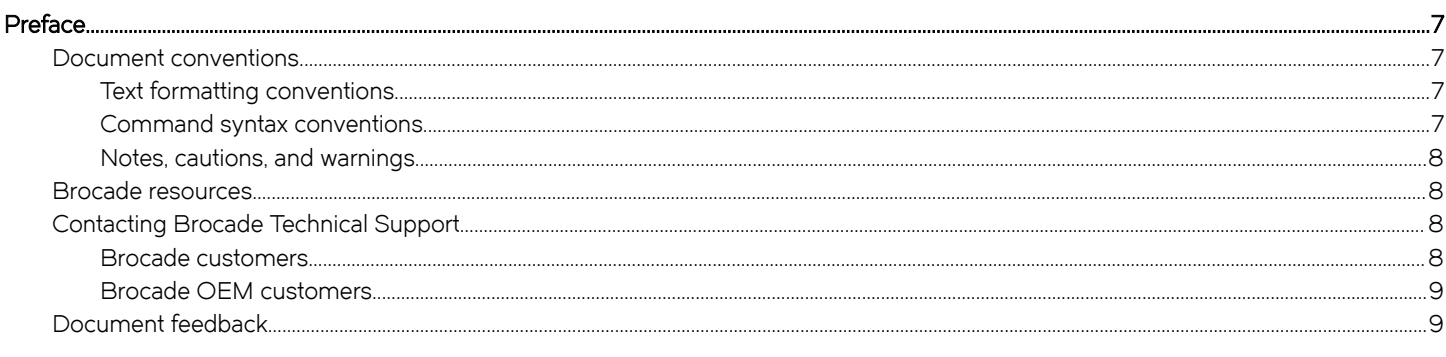

#### 

#### $\vee$

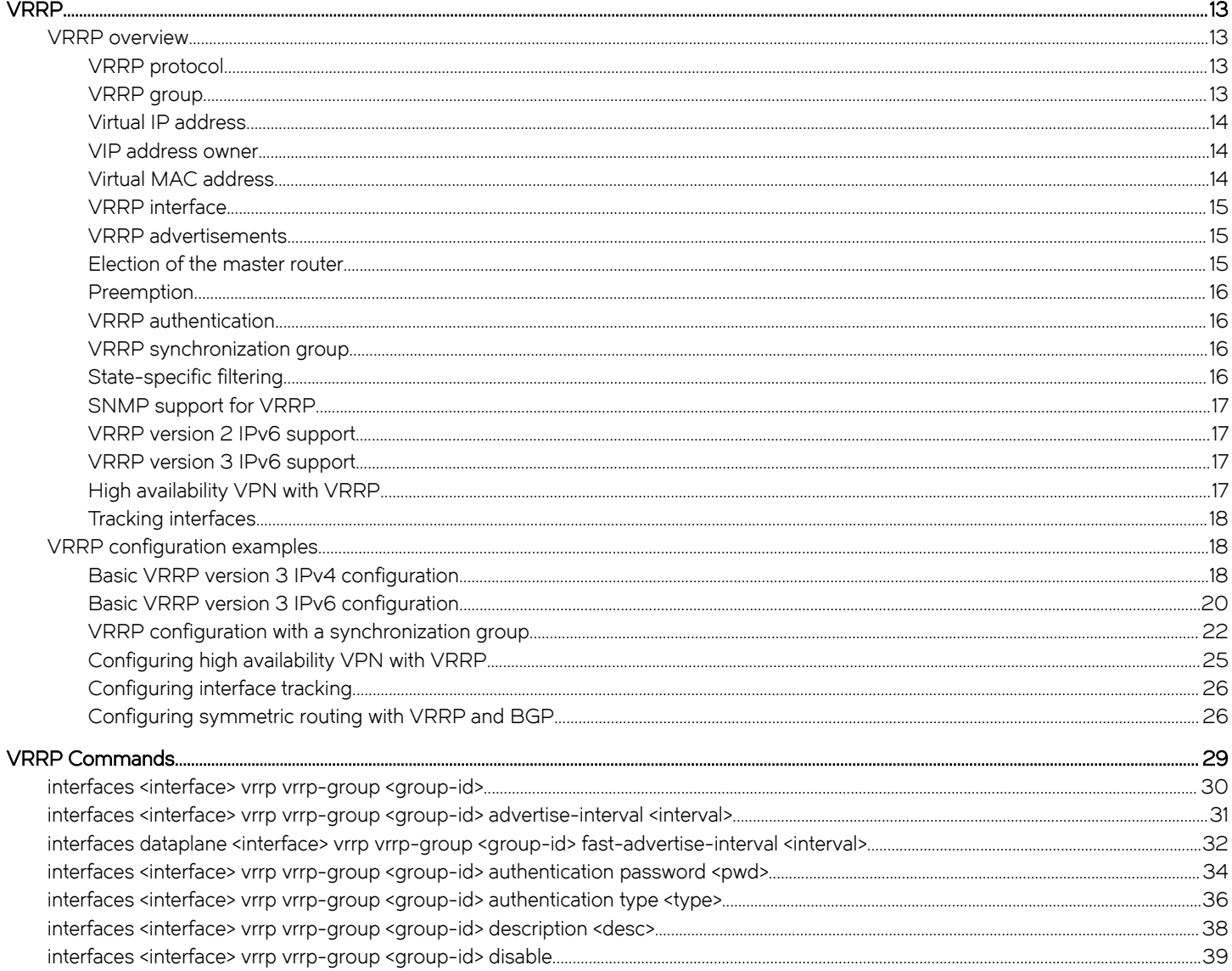

 $\mathbf{.11}$ 

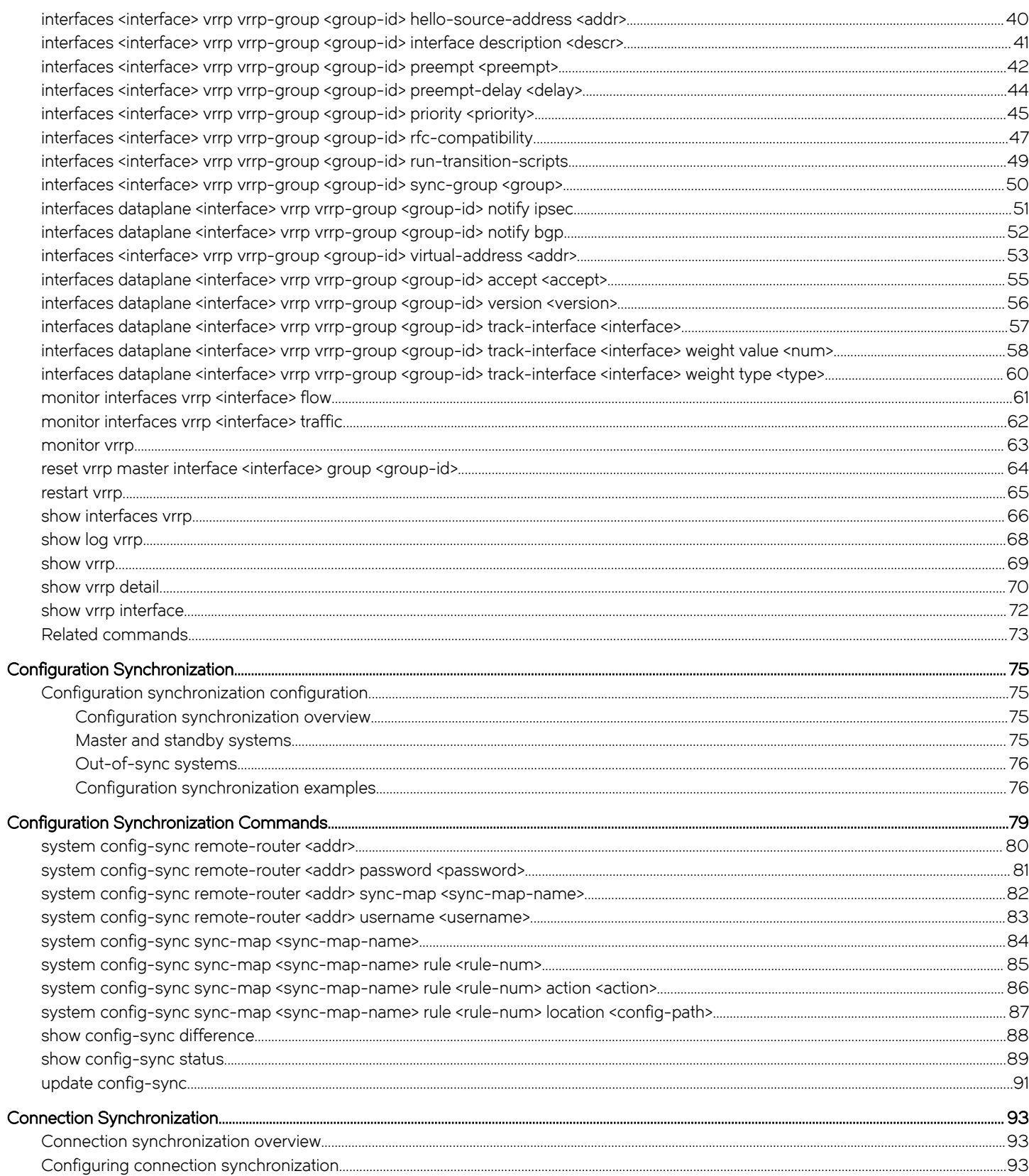

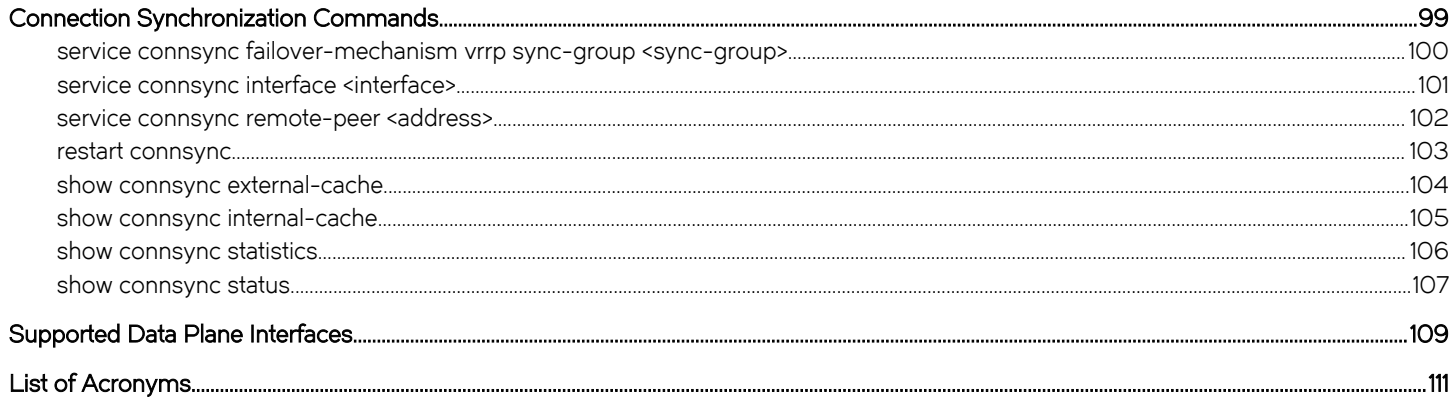

## <span id="page-6-0"></span>Preface

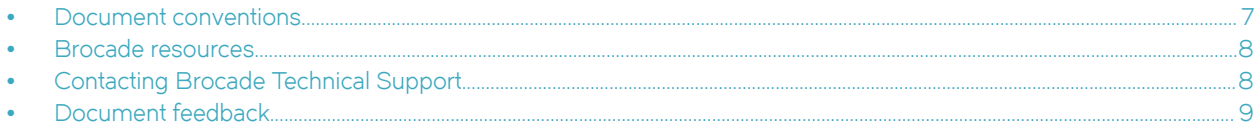

### Document conventions

The document conventions describe text formatting conventions, command syntax conventions, and important notice formats used in Brocade technical documentation.

### Text formatting conventions

Text formatting conventions such as boldface, italic, or Courier font may be used in the flow of the text to highlight specific words or phrases.

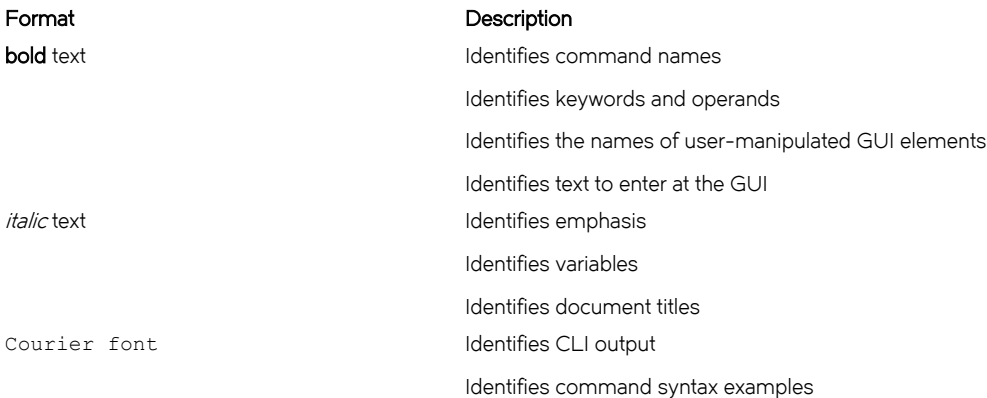

### Command syntax conventions

Bold and italic text identify command syntax components. Delimiters and operators define groupings of parameters and their logical relationships.

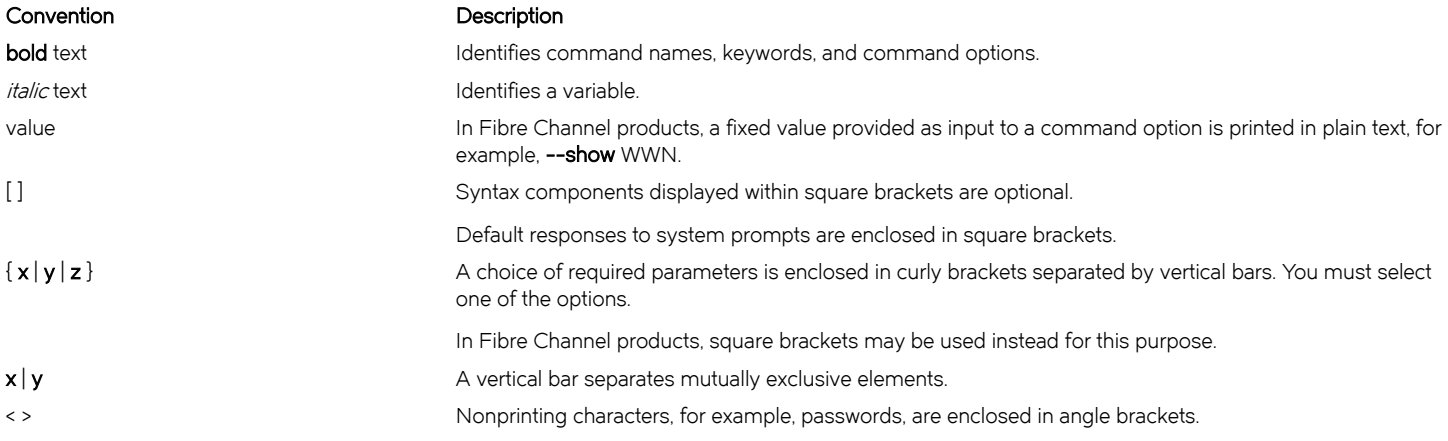

#### <span id="page-7-0"></span>Convention Description

Repeat the previous element, for example, member[member...]. \ Indicates a "soft" line break in command examples. If a backslash separates two lines of a command input, enter the entire command at the prompt without the backslash.

### Notes, cautions, and warnings

Notes, cautions, and warning statements may be used in this document. They are listed in the order of increasing severity of potential hazards.

#### **NOTE**

A Note provides a tip, guidance, or advice, emphasizes important information, or provides a reference to related information.

#### **ATTENTION**

An Attention statement indicates a stronger note, for example, to alert you when traffic might be interrupted or the device might reboot.

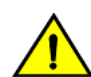

#### **CAUTION**

A Caution statement alerts you to situations that can be potentially hazardous to you or cause damage to hardware, firmware, software, or data.

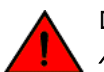

#### DANGER

A Danger statement indicates conditions or situations that can be potentially lethal or extremely hazardous to you. Safety labels are also attached directly to products to warn of these conditions or situations.

### Brocade resources

Visit the Brocade website to locate related documentation for your product and additional Brocade resources.

You can download additional publications supporting your product at [www.brocade.com.](http://www.brocade.com) Select the Brocade Products tab to locate your product, then click the Brocade product name or image to open the individual product page. The user manuals are available in the resources module at the bottom of the page under the Documentation category.

To get up-to-the-minute information on Brocade products and resources, go to [MyBrocade.](http://my.Brocade.com) You can register at no cost to obtain a user ID and password.

Release notes are available on [MyBrocade](http://my.Brocade.com) under Product Downloads.

White papers, online demonstrations, and data sheets are available through the [Brocade website](http://www.brocade.com/products-solutions/products/index.page).

## Contacting Brocade Technical Support

As a Brocade customer, you can contact Brocade Technical Support 24x7 online, by telephone, or by e-mail. Brocade OEM customers contact their OEM/Solutions provider.

### Brocade customers

For product support information and the latest information on contacting the Technical Assistance Center, go to [http://](http://www.brocade.com/services-support/index.html) [www.brocade.com/services-support/index.html](http://www.brocade.com/services-support/index.html).

If you have purchased Brocade product support directly from Brocade, use one of the following methods to contact the Brocade Technical Assistance Center 24x7.

<span id="page-8-0"></span>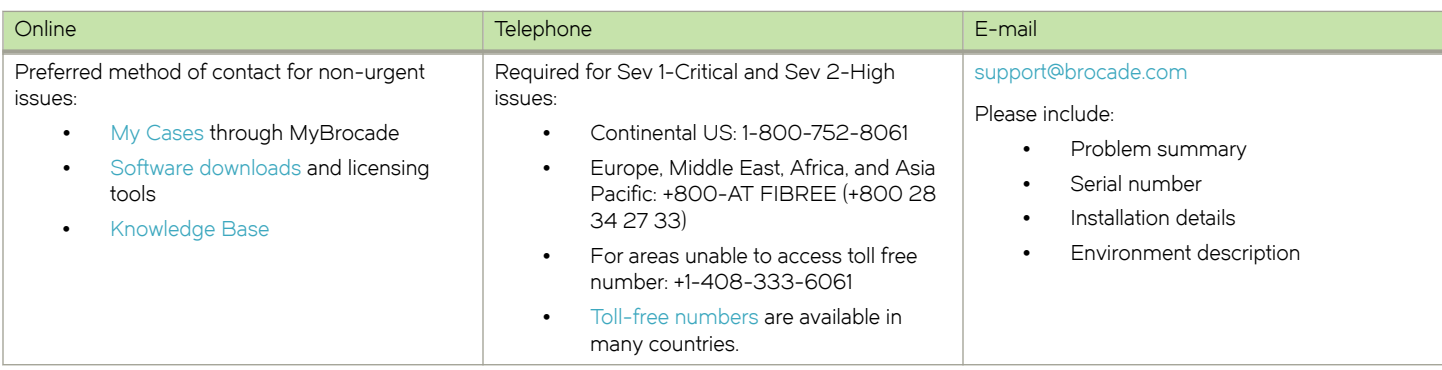

### Brocade OEM customers

If you have purchased Brocade product support from a Brocade OEM/Solution Provider, contact your OEM/Solution Provider for all of your product support needs.

- ∙ OEM/Solution Providers are trained and certified by Brocade to support Brocade® products.
- ∙ Brocade provides backline support for issues that cannot be resolved by the OEM/Solution Provider.
- ∙ Brocade Supplemental Support augments your existing OEM support contract, providing direct access to Brocade expertise. For more information, contact Brocade or your OEM.
- ∙ For questions regarding service levels and response times, contact your OEM/Solution Provider.

### Document feedback

To send feedback and report errors in the documentation you can use the feedback form posted with the document or you can e-mail the documentation team.

Quality is our first concern at Brocade and we have made every effort to ensure the accuracy and completeness of this document. However, if you find an error or an omission, or you think that a topic needs further development, we want to hear from you. You can provide feedback in two ways:

- ∙ Through the online feedback form in the HTML documents posted on [www.brocade.com](http://www.brocade.com).
- ∙ By sending your feedback to [documentation@brocade.com.](mailto:documentation@brocade.com)

Provide the publication title, part number, and as much detail as possible, including the topic heading and page number if applicable, as well as your suggestions for improvement.

Preface

# <span id="page-10-0"></span>About This Guide

This guide describes how to configure the Brocade 5600 vRouter (referred to as a virtual router, vRouter, or router in the guide) to provide high availability.

About This Guide

## <span id="page-12-0"></span>VRRP

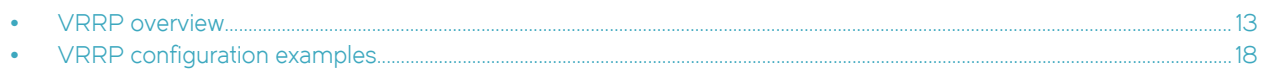

### VRRP overview

This section presents the following topics with regard to using Virtual Router Redundancy Protocol (VRRP) on the Brocade vRouter:

- ∙ VRRP protocol
- ∙ VRRP group
- ∙ Virtual IP address
- ∙ VIP Address owner
- ∙ Virtual MAC address
- ∙ VRRP interface
- ∙ VRRP advertisements
- ∙ Election of the master router
- ∙ Preemption
- ∙ VRRP authentication
- ∙ VRRP synchronization group
- ∙ State-specific filtering
- ∙ SNMP support for VRRP
- ∙ VRRP version 2 IPv6 support
- ∙ VRRP version 3 IPv6 support
- ∙ High Availability VPN with VRRP
- ∙ Tracking interfaces

### VRRP protocol

VRRP is a protocol that allows a cluster of routers to act as one virtual router. VRRP, as specified by RFC 2338, RFC 3768 and RFC 5798, provides router failover services during an interface failure.

On the Brocade vRouter, VRRP is supported on a physical Ethernet interface and a VLAN interface (vif). On the Brocade vRouter, VRRP version 2 supports IPv4 addresses along with a proprietary mode of VRRP version 2 that supports IPv6 addresses. VRRP version 3 supports IPv4 and IPv6 addresses.

### VRRP group

A VRRP group consists of a cluster of interfaces or virtual interfaces that provide redundancy for a primary, or "master," interface in the group. Each interface in the group is typically on a separate router. Redundancy is managed by the VRRP process on each system.

The VRRP group has a unique numeric identifier and can be assigned up to 20 virtual IP addresses. All interfaces in the group must be assigned the same VRRP group identifier and virtual address; otherwise, they cannot provide redundancy for one another. Interfaces that are being mapped to a virtual address cannot have the same address as the virtual address. VRRP version 3 provides owner mode, which allows interfaces to have the same address as the virtual address.

<span id="page-13-0"></span>The addresses of the interfaces that participate in the VRRP group must be on the same subnet for the protocol to work. While it is common for the virtual IP address to be on this subnet, it does not have to be on the subnet. An interface supports multiple VRRP groups.

### Virtual IP address

Routers in a VRRP cluster share a virtual IP, or VIP. This sharing provides alternate paths through the network for hosts without explicitly configuring them, and creates redundancy that eliminates any individual router as a single point of failure in the network. This redundancy is particularly important for default routes, the failure of which could otherwise be a catastrophic event on a network.

A virtual router is an abstract object, managed by the VRRP process, that is defined by its virtual router ID (the group identifier of the set of routers that forms the virtual router). The virtual router presents its VIP to the network. Hosts on the network are configured with a route to direct packets to the VIP rather than to the IP addresses of the real interfaces.

The virtual router uses the group identifier to construct a virtual MAC address from a standard MAC prefix (specified in the VRRP standard) plus the group identifier. ARP or Neighbor Discovery requests for the VIP are resolved to the virtual MAC address, which "floats" from real router to real router, depending on which router is acting as the master router for the virtual router. If the master router fails, the backup router is brought into service by using the virtual MAC address and VIP of the virtual router. In this way, service can transparently continue around a failed gateway to hosts on the LAN, which means that the host default route does not change.

The master router forwards packets for local hosts and responds to ARP requests, neighbor solicitations, ICMP pings, and IP datagrams that are directed to the VIP. Backup routers remain idle, even if healthy. ARP requests, pings, and datagrams that are made to the real IP addresses of interfaces are responded to by the interface in the normal way.

### VIP address owner

A router considered the VIP address owner when the primary address that is configured for the interface on which VRRP is running is the VIP. VRRP automatically detects when the router owns the VIP address and advertises the VIP with priority 255.

Versions before release 3.5 IPAO required configuration. From release 3.5 onwards no configuration is required.

### Virtual MAC address

RFC 3768 and RFC 5798 define a specific 48-bit MAC address that is to be associated with each VRRP virtual router. The ARP translation for the virtual router IPv4 or IPv6 address points to this MAC address.

The master router uses this well-defined MAC address as the source MAC address of VRRP packets that it sends, in this way teaching switches to send packets for that MAC address to itself. If one master fails and another router takes over as master, it acts in the same way.

Using the well-defined MAC address ensures quick failover of traffic for that MAC address. In addition, the ARP translations of the other hosts and routers on the network do not need to change when a new router takes over as master. This configuration is recommended.

In legacy versions of the Brocade vRouter, the VIP was directly linked with the real MAC address of the master router rather than the well-defined MAC address specified by the RFCs. In that implementation, if the master router failed and a new master was elected, the VIP assumed the MAC address of the physical interface of the new master router and the new master notified the network of its MAC address by issuing a gratuitous ARP. This behavior is still the default for VRRP.

Configure RFC-compliant MAC address behavior by setting the rfc-compatibility option for the VRRP group with [interfaces <interface>](#page-46-0) [vrrp vrrp-group <group-id> rfc-compatibility](#page-46-0) on page 47 when you specify VRRP group information for the interface that you are adding to the VRRP group. Note that a Brocade vRouter in RFC-compliant mode does not interoperate with a Brocade vRouter in noncompliant mode.

VRRP

#### <span id="page-14-0"></span>NOTE

Currently, no VMware settings allow RFC-compliant MAC address behavior for VRRP interfaces. To prevent RFC compatibility issues when running a vRouter on a VMware platform, by default, RFC-compliant MAC address behavior is not enabled on the vRouter. To enable MAC address RFC-compliance, you must run the set interfaces <interface> vrrp vrrp-group <group-id> rfccompatibility command.

The default non-RFC-compliant MAC address behavior is required for any deployment in which VMware provides Layer 2 services because vSwitch does not support true MAC learning and blocks traffic when MAC addresses move between the ports of an L2 switch. In addition, a key component of RFC-compliant VRRP is that MAC addresses must be able to freely move between routers participating in a group. For more information about MAC support on VMware, refer to VMware documentation.

### VRRP interface

When the rfc-compatibility option is set, the VRRP process creates a special VRRP interface. The system automatically assigns the VRRP virtual MAC address to this interface. When a new master interface is elected, the system uses the procedure that is described in RFC 3768 to have the new master take over the virtual MAC address.

The VRRP interface that is created by the VRRP process operates in a special pass-through mode. The pass-through mode allows the router to receive packets that are addressed to the well-known VRRP MAC address for a given VRID on the parent interface.

The system automatically generates a name for the VRRP interface by appending vrrpn (where n is an arbitrary number starting from 1) to the physical interface prefix, for example, dp0vrrp1.

The interface name is based on the highest existing interface; for a scenario in which you configure three groups (dpOvrrp1, dpOvrrp2, and dp0vrrp3), then delete dp0vrrp2 and create another group, the interface name for the new group is dp0vrrp4.

The VRRP interface remains on the system as long as the rfc-compatibility option is set, and remains on the system independent of the state of the VRRP instance (backup or master).

### VRRP advertisements

To signal that it is still in service, the master interface or vif sends "heartbeat" packets called "advertisements" to the LAN segment, using the IANA assigned multicast addresses for VRRP (224.0.0.18 for IPv4 and FF02:0:0:0:0:0:0:12 for IPv6). These advertisements confirm the health of the master router to backup routers and contain other VRRP information, such as the priority of the master.

If the backup routers do not receive advertisements from the VRRP master router for three advertisement intervals, the master is declared out of service and the VRRP protocol triggers the failover process.

### Election of the master router

VRRP dynamically elects the router that is to be the master. In most cases, the master router is simply the router with the interface that has the highest configured priority. If two interfaces have identical priorities, the router with the interface that has the higher IP address is elected master.

If the master interface fails, the interface with the next-highest priority is elected master and assumes the virtual address of the group. If the system is configured to comply with RFC 3768 and RFC 5798, the network continues to use the well-defined MAC address to locate the device that is using the VIP. The new master also ensures that all network devices are notified of the change by sending a gratuitous ARP message.

The priority of the master interface is typically set to 50 greater than the other routers in the set. The backup interface can be left with the default priority; however, if more than one interface is acting as a backup, they could be configured with different priorities.

### <span id="page-15-0"></span>**Preemption**

If preemption is enabled, a backup router with a priority that is higher than the current master "preempts" the master and becomes the master itself. The backup router preempts the master by beginning to send its own VRRP advertisements. The master router examines these advertisements and discovers that the backup router has a higher priority than itself. The master then stops sending advertisements, while the backup continues to send, thus, making itself the new master.

Preemption is useful in situations in which a lower-performance backup router becomes the master when a higher-performance router fails. In this case, a new higher-performance router can be brought online, and it automatically preempts the lower-performance backup.

### VRRP authentication

If a password is set for VRRP authentication, the authentication type must also be defined. If the password is set and the authentication type is not defined, the system generates an error when you try to commit the configuration.

Similarly, you cannot delete the VRRP password without also deleting the VRRP authentication type. If you do, the system generates an error when you try to commit the configuration.

If you delete both the VRRP authentication password and authentication type, VRRP authentication is disabled.

The IETF decided that authentication is not to be used for VRRP version 3. For more information, refer to RFC 5798.

### VRRP synchronization group

Interfaces in a VRRP synchronization group ("sync group") are synchronized such that, if one of the interfaces in the group fails over to backup, all interfaces in the group fail over to backup. For example, in many cases, if one interface on a master router fails, the whole router fails over to a backup router. By assigning all the interfaces in a set of VRRP routers to a sync group, the failure of one interface triggers a failover of all the interfaces in the sync group to the backups that are configured for each interface in the sync group.

If you manually disable an interface that belongs in a VRRP sync group, whether the group is acting as the master or backup router, the state of the VRRP Finite State Machine (FSM) for each of the interfaces within the group changes to the fault state. A transition to the fault state is triggered by one of the following reasons:

- ∙ An interface has been administratively shut down.
- ∙ A media link failure has been detected.
- ∙ An interface hardware failure has been detected.

If the interfaces in the fault state remain in this state because they are not enabled, these interfaces remain in the fault state, thereby, terminating the router failover services that are available through the VRRP feature. For VRRP to function, you must have both master and backup VRRP routers.

#### NOTE

If you have to disable an interface that belongs to a VRRP sync group, first create a new sync group that consists of the given interface and the other interface that is paired with it (master or backup) by using the interfaces interface vrrp vrrp-group groupid sync-group group command. With this step, you are essentially moving the set of interfaces to a new sync group when you create a new sync group because interfaces can belong only to one sync group at any given time. After creating the new sync group, you can proceed with the disabling of the given interface without terminating the router failover services on the sync group in which the interface initially resided.

### State-specific filtering

The VRRP specifications require that all packets with a destination MAC address of the virtual MAC address be dropped when the VRRP process is in the backup state. The Brocade vRouter implementation of VRRP complies with the specification in this regard.

### <span id="page-16-0"></span>SNMP support for VRRP

For remote management of VRRP, the Brocade vRouter supports the vrrpTrapNewMaster object of RFC 2787 VRRP-MIB and supports the KEEPALIVED-MIB, authored by Vincent Bernat. The KEEPALIVED-MIB extends the keepalived daemon to support the Net-SNMP agentx protocol and provides additional information that is specific to the Brocade vRouter implementation, such as state information, sync group state information, and so on.

For a full description of Brocade vRouter support for SNMP, refer to the "SNMP" chapter of Brocade 5600 vRouter Remote Management Configuration Guide.

### VRRP version 2 IPv6 support

The Brocade vRouter supports VRRPv2 with IPV6 addresses. VRRP IPv6 uses link local addresses and supports neighbor-discovery messages between master and backup routers.

#### **NOTE**

Do not configure any IPv4 address on the interface when configuring VRRP IPv6.

When using VRRP IPv6, the primary addresses of the interfaces, virtual IP address, and hosts and server addresses must be configured to be IPv6 addresses. Other interfaces can still have IPv4 VRRP configuration to handle IPv4 traffic.

#### **NOTE**

For VRRP IPv6, the minimum advertise interval is 1 second.

#### **NOTE**

For master and backup router setup, you must configure the priority of the master router to be higher than that of the backup router.

#### **NOTE**

This functionality is not based on standards, and this feature is approaching end of life. We recommend that you move to standards-based VRRP version 3, which has full IPv6 address support.

### VRRP version 3 IPv6 support

The Brocade vRouter supports full standards-based VRRP version 3, which supports IPv6 addresses and has none of the restrictions of the VRRP version 2 implementation.

### High availability VPN with VRRP

The Brocade vRouter provides the ability to maintain connectivity through one IPsec tunnel by using a pair of Brocade vRouter with VRRP. When one router fails or is brought down for maintenance, the new VRRP master router restores IPsec connectivity between the local and remote networks.

When configuring High Availability VPN with VRRP whenever a VRRP virtual address is added to a Brocade vRouter interface, you must reinitialize the IPsec daemon because the IPsec service listens only for connections to the addresses that are present on the Brocade vRouter when the IKE service daemon is initialized.

For a pair of Brocade vRouter routers with VRRP, the standby router does not have the VRRP virtual address that is present on the device during initialization because the master router may not have that address present. Therefore, to reinitialize the IPsec daemon when a VRRP state transition occurs, run the following command on the master and backup routers:

#### interfaces dataplane interface-name vrrp vrrp-group group-id notify

### <span id="page-17-0"></span>Tracking interfaces

The Brocade vRouter provides the ability to track whether a logical interface is up, down, or not present, a VRRP group can only detect the status change of the interface on which the VRRP group is configured. VRRP cannot detect faults on the uplink interface or direct uplink of the master router, so services are interrupted if this uplink interface fails.

The Tracking interface functionality is used to mitigate this, by associating a VRRP group with an interface status. When the uplink interface or direct uplink of the master fails, the priority of the VRRP Master router is adjusted. This adjustment can be used to trigger a switchover to a VRRP backup router, ensuring traffic forwarding can continue.

## VRRP configuration examples

This section presents the following topics:

- ∙ Basic VRRP version 3 IPv4 configuration
- ∙ VRRP Configuration with a synchronization group
- ∙ Configuring High Availability VPN with VRRP

### Basic VRRP version 3 IPv4 configuration

This section presents the following topics:

- ∙ Configuring the master system
- ∙ Configuring the backup system

The following sequence sets up a basic VRRP version 3 IPv4 configuration between two Brocade vRouter.

In VRRP, consider the following behavior.

- The system that is configured with the highest priority is initially elected the master router. If more than one system has the highest priority, then the system with the highest IP address is elected the master router.
- ∙ Enabling preemption allows a higher-priority neighbor to preempt the current master and become master itself.

In this section, a sample configuration is presented for VRRP. When you finish the steps, the system is configured as shown in the following figure.

FIGURE 1 VRRP sample configuration

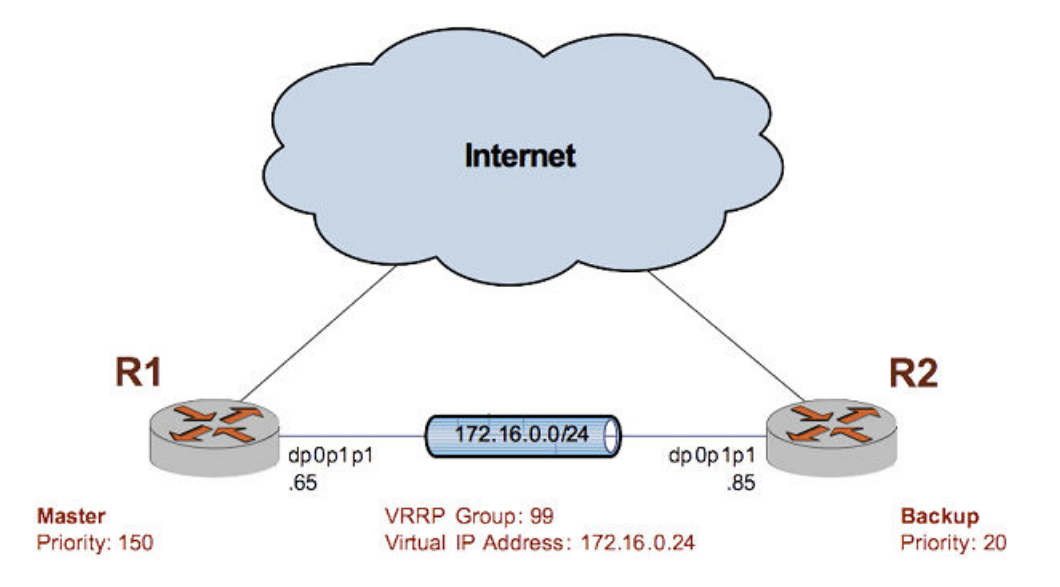

### Configuring the master system

The following table shows how to enable VRRP version 3 on the dp0p1p1 interface of the master system (R1) and assign it to the 99 VRRP group. The virtual address is 172.16.0.24/24. Preemption is enabled, and R1 is assigned a priority of 150. The VRRP interface is defined to enable RFC-compliant MAC address handling.

To configure the master system for VRRP, perform the following steps in configuration mode.

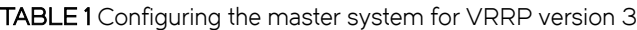

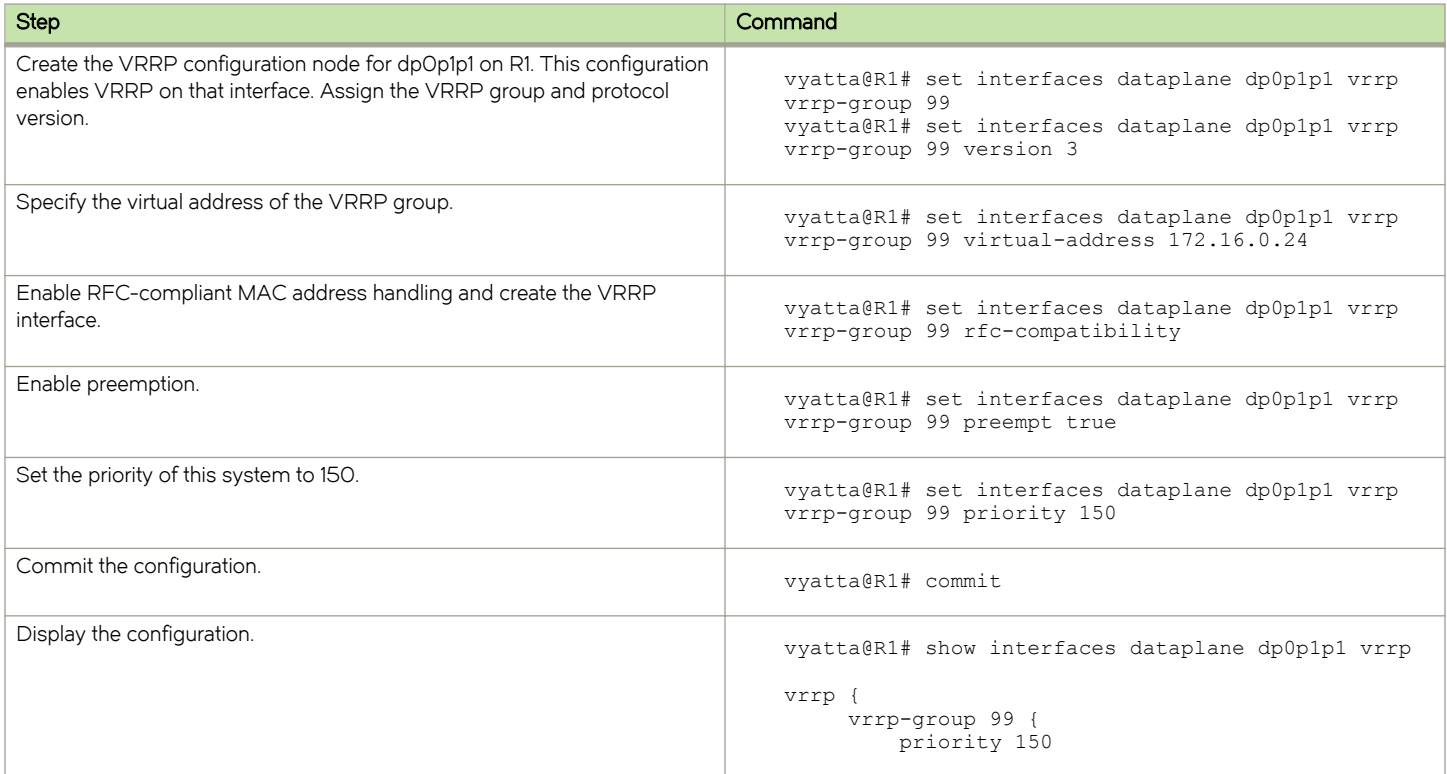

#### <span id="page-19-0"></span>TABLE 1 Configuring the master system for VRRP version 3 (continued)

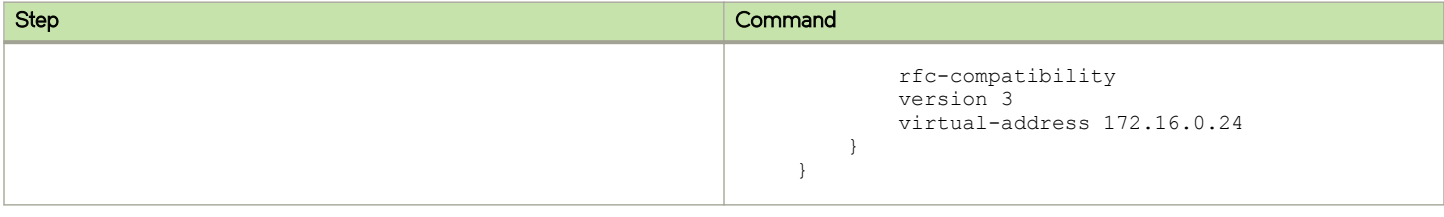

#### Configuring the backup system

The following table shows how to enable VRRP version 3 on the dp0p1p1 interface of the backup system (R2), and assign it to the 99 VRRP group. The virtual address is the same as that for R1: 172.16.0.24/24. Preemption is enabled, and R2 is assigned a priority of 20. This priority is lower than the priority of R1, so R1 is the master and R2 is the backup under ordinary circumstances.

To configure the backup system for VRRP, perform the following steps in configuration mode.

TABLE 2 Configuring the backup system for VRRP version 3

| <b>Step</b>                                                                                                    | Command                                                                                                    |
|----------------------------------------------------------------------------------------------------|----------------------------------------------------------------------------------------------------|
| Create the VRRP configuration node for dpOp1p1 of R2. This configuration<br>enables VRRP on that interface. Assign the VRRP group and protocol<br>version. | vyatta@R2# set interfaces dataplane dp0p1p1 vrrp<br>vrrp-group 99<br>vyatta@R2# set interfaces dataplane dp0p1p1 vrrp<br>vrrp-group 99 version 3               |
| Specify the virtual address of the VRRP group.                                                                                                    | vyatta@R2# set interfaces dataplane dp0p1p1 vrrp<br>vrrp-group 99 virtual-address 172.16.0.24                                                                  |
| Enable preemption.                                                                                                    | vyatta@R2# set interfaces dataplane dp0p1p1 vrrp<br>vrrp-group 99 preempt true                                                                                 |
| Enable RFC-compliant MAC address handling and create the VRRP<br>interface.                                                                                | vyatta@R2# set interfaces dataplane dp0p1p1 vrrp<br>vrrp-group 99 rfc-compatibility                                                                            |
| Set the priority of this system to 20. This priority is lower than that set for<br>R1, so R1 becomes the master.                                           | vyatta@R2# set interfaces dataplane dp0p1p1 vrrp<br>vrrp-group 99 priority 20                                                                                  |
| Commit the configuration.                                                                                                    | vyatta@R2# commit                                                                                                    |
| Display the configuration.                                                                                                    | vyatta@R2# show interfaces dataplane dp0p1p1 vrrp<br>vrrp {<br>vrrp-group 99 {<br>priority 20<br>rfc-compatibility<br>version 3<br>virtual-address 172.16.0.24 |

### Basic VRRP version 3 IPv6 configuration

This section presents the following topics:

- ∙ Configuring the master system
- ∙ Configuring the backup system

#### NOTE

We strongly recommend the use of VRRP version 3 for IPv6 functionality.

The following is assumed for the examples in these topics:

- ∙ IPv6 address of master system (R1): 3003::300:1/64
- ∙ IPv6 address of backup system (R2): 3003::300:3/64
- ∙ Virtual IP address: 3003::300:2/64

#### Configuring the master system

The following table shows how to enable VRRP version 3 on the dp0p1p1 interface of R1 and assign the interface to VRRP group 41. R1 is assigned a priority of 150. The VRRP interface is defined to enable RFC 3768-compliant MAC address handling.

To configure the master system for VRRP version 3, perform the following steps in configuration mode.

TABLE 3 Configuring the master system for VRRP version 3

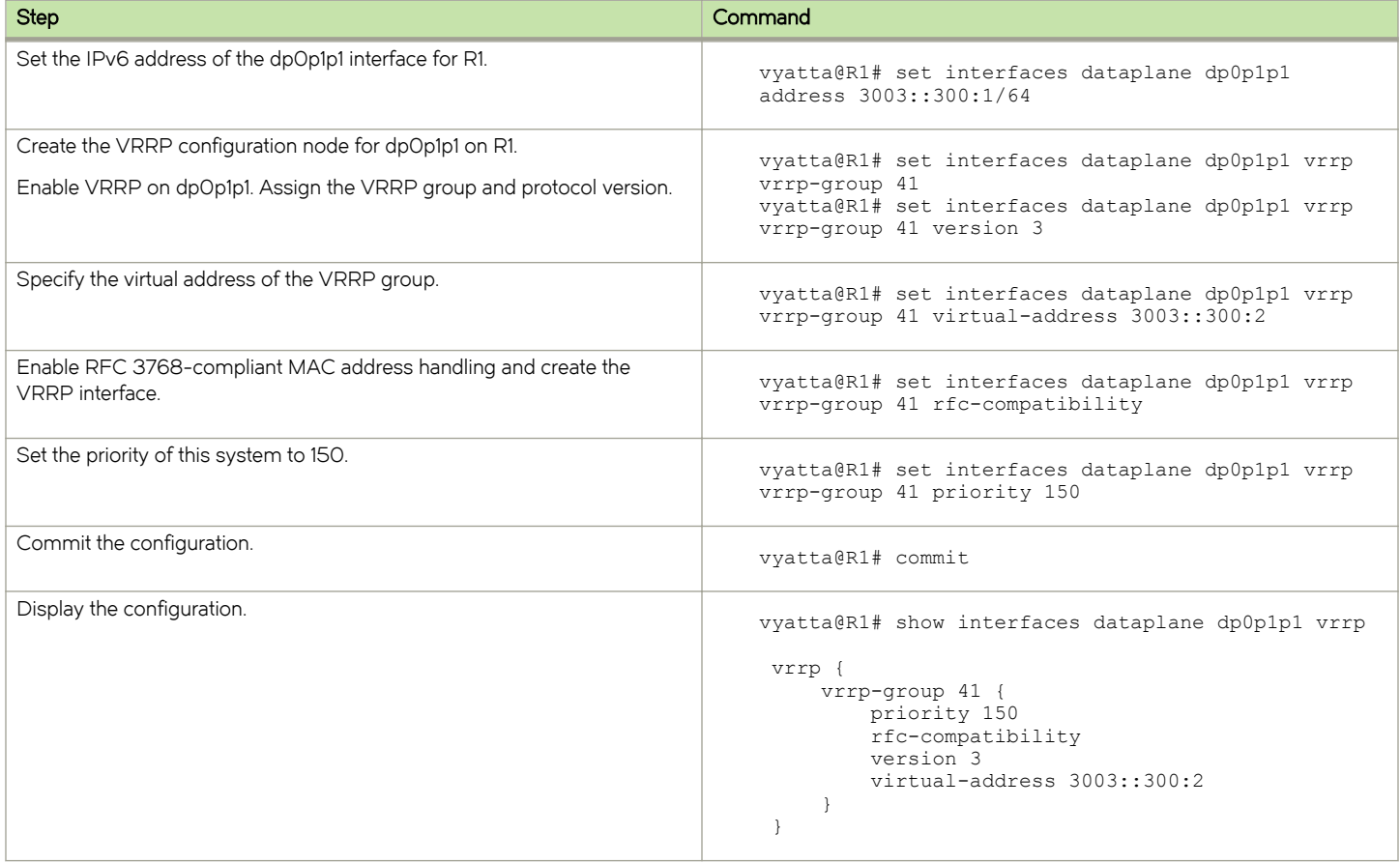

#### Configuring the backup system

The following table shows how to enable VRRP version 3 on the dp0p1p1 interface of R2 and assigns dp0p1p1 to VRRP group 41. The virtual address is the same as that for R1: 3003::300:2/64. R2 has the default priority (100), which is lower than the priority of R1 (150), so R1 is the master and R2 is the backup under ordinary circumstances.

To configure the backup system for VRRP version 3, perform the following steps in configuration mode.

#### <span id="page-21-0"></span>TABLE 4 Configuring the backup system for VRRP version 3

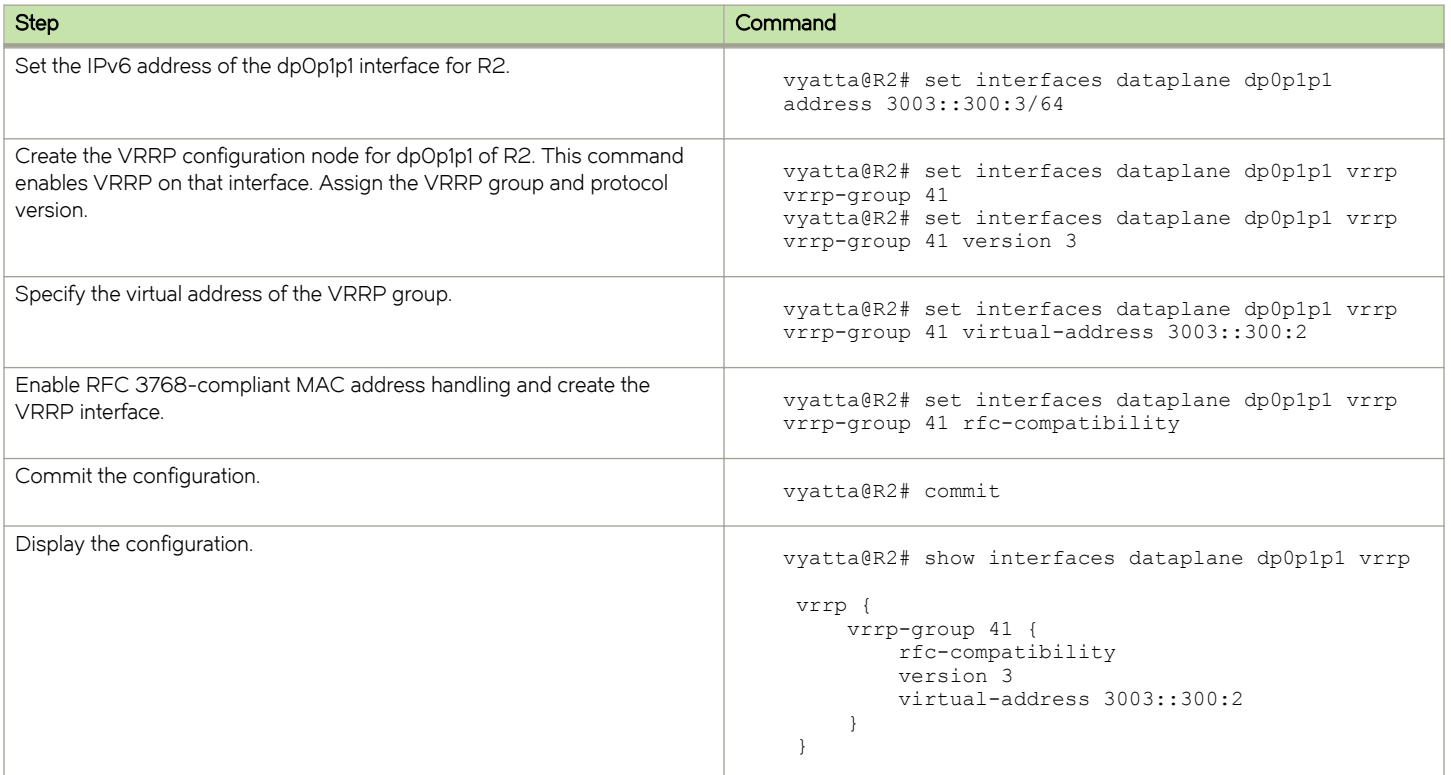

### VRRP configuration with a synchronization group

This section presents the following topics:

- ∙ Configuring the master system
- ∙ Configuring the backup system

This example builds on the previous example by adding an interface to each system, specifying a VRRP group and virtual IP address for these interfaces, and then including all interfaces in a sync group so that if one of the interfaces on the master fails, all interfaces on the master pass control to interfaces on the backup system.

#### **NOTE**

The outcome of the disabling of an interface that belongs to a VRRP sync group is that router failover services that are available through the VRRP feature are terminated for the given group. For more information on a work-around, refer to [VRRP](#page-15-0) [synchronization group](#page-15-0) on page 16.

When you finish the steps, the system is configured as shown in the following figure.

FIGURE 2 VRRP with a sync group

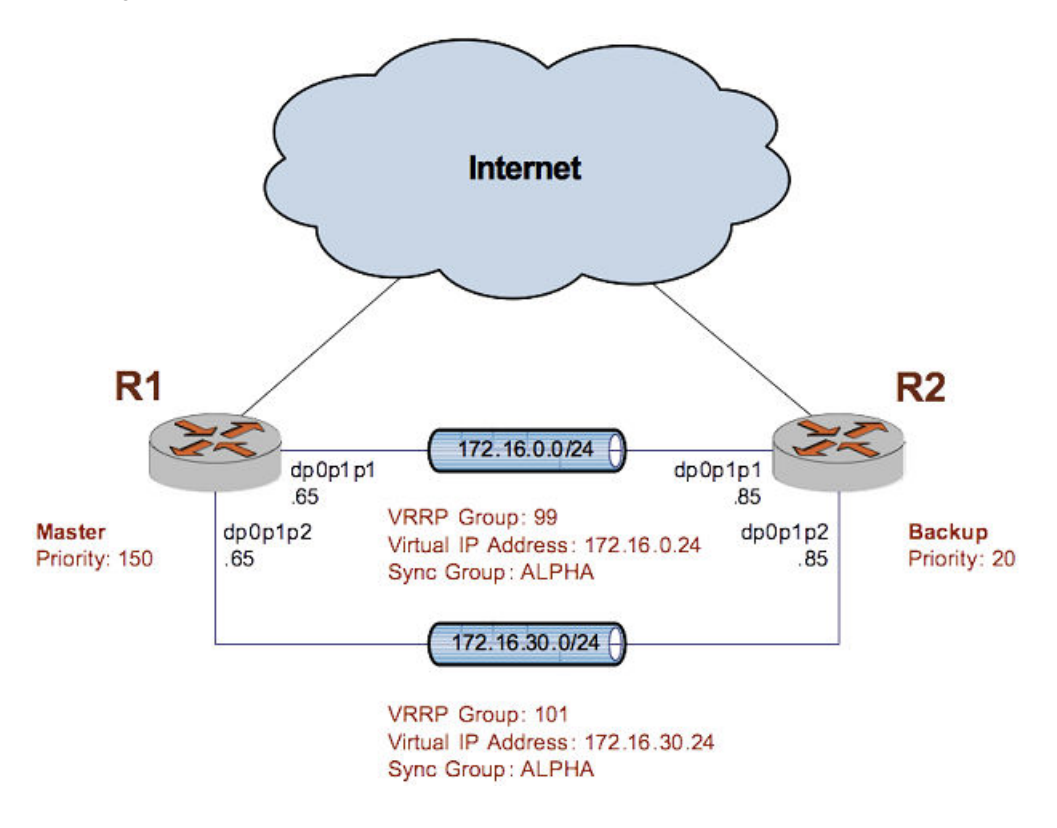

### Configuring the master system

The following table shows how to configure the master system for VRRP with a sync group. To configure the system in this way, perform the following steps in configuration mode.

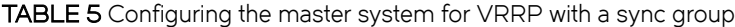

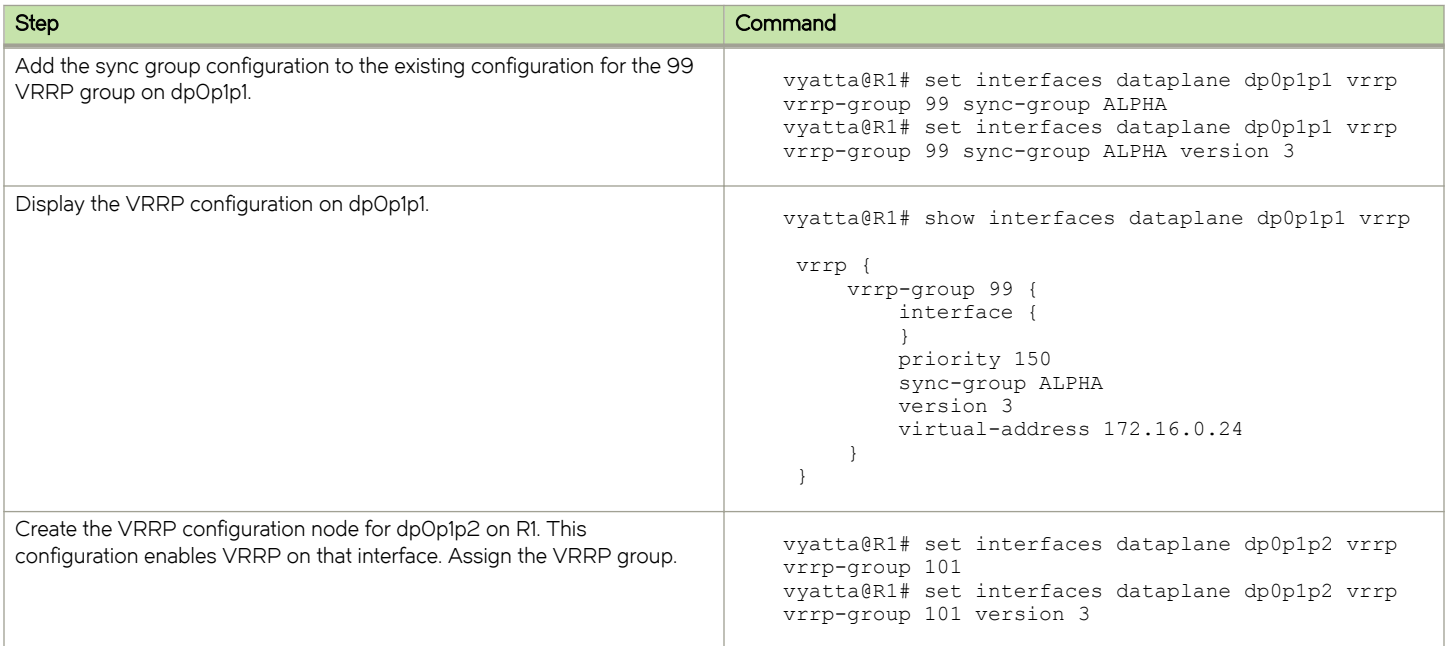

#### TABLE 5 Configuring the master system for VRRP with a sync group (continued)

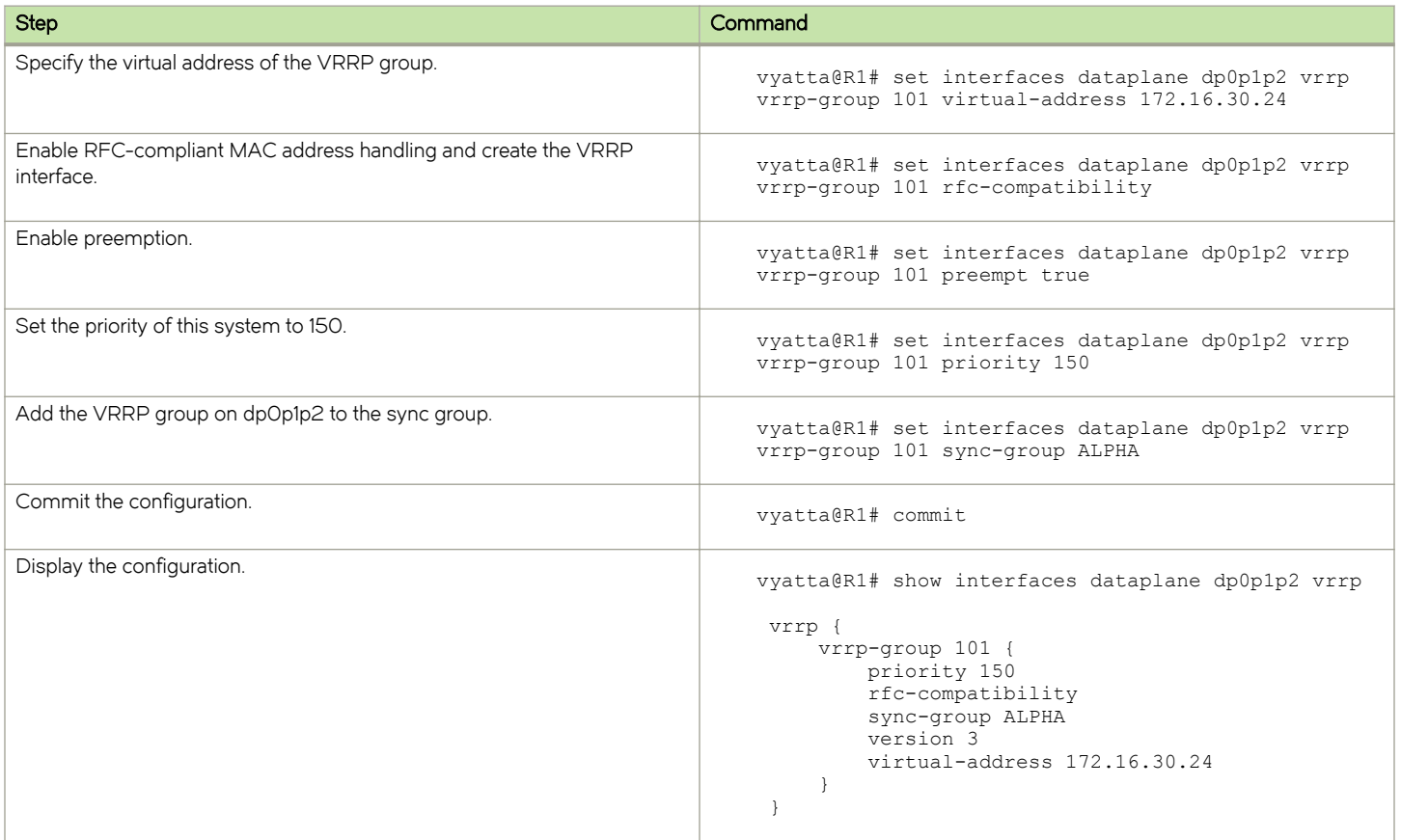

### Configuring the backup system

The following table shows how to configure the backup system for VRRP with a sync group. To configure the system in this way, perform the following steps in configuration mode.

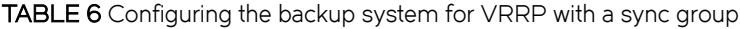

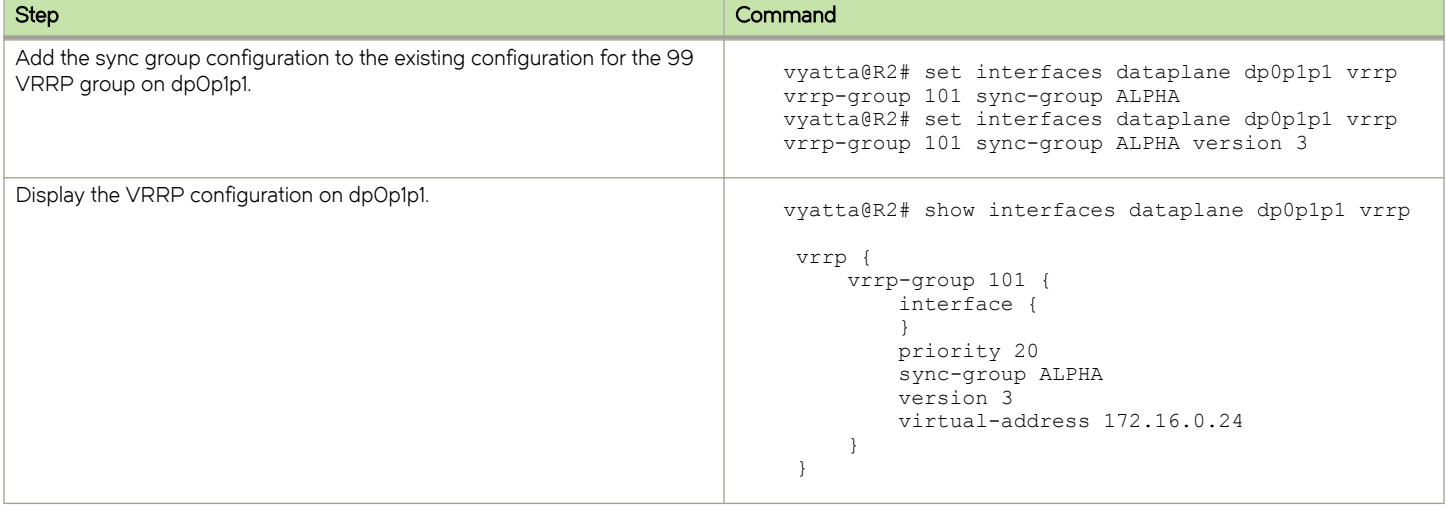

#### <span id="page-24-0"></span>TABLE 6 Configuring the backup system for VRRP with a sync group (continued)

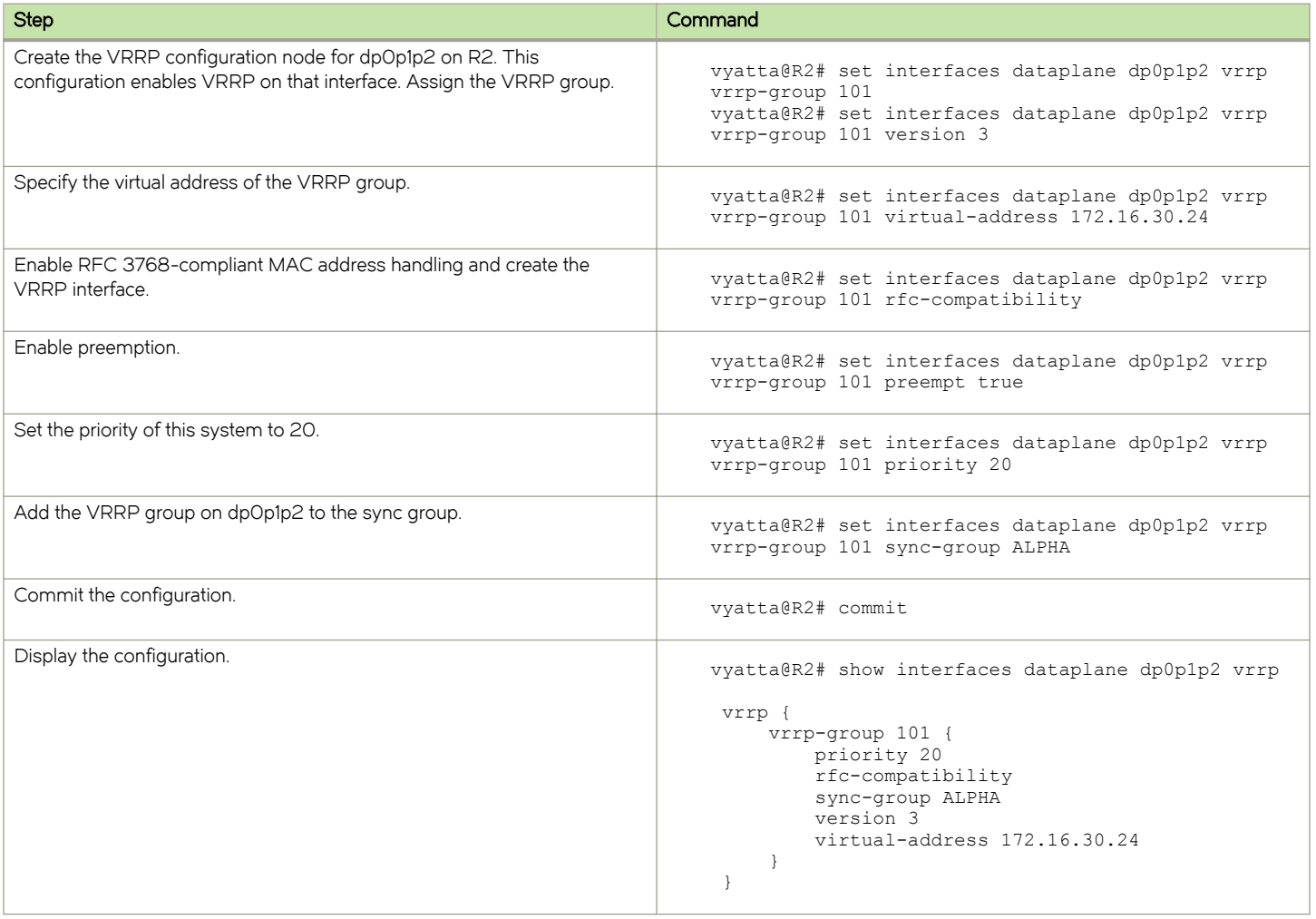

### Configuring high availability VPN with VRRP

To configure high availability VPN with VRRP on a Brocade vRouter, perform the following steps in configuration mode.

TABLE 7 Configuring high availability VPN with VRRP

| <b>Step</b>                                                     | Command                                                                                                    |
|-----------------------------------------------------------------|----------------------------------------------------------------------------------------------------|
| Add an IPsec notify option to the keepalive configuration file. | vyatta@R1# set interfaces dataplane dp02p2 vrrp<br>vrrp-group 10 notify ipsecvyatta@R1# set<br>interfaces dataplane dp02p2 vrrp vrrp-group 10<br>notify ipsec |
| Display the configuration.                                      | vyatta@R1# show interfaces dataplane dp02p2 vrrp                                                                                                    |
|                                                                 | vrrp<br>vrrp-group 10 {<br>notify {<br>ipsec<br>priority 100<br>version 3                                                                                     |

<span id="page-25-0"></span>TABLE 7 Configuring high availability VPN with VRRP (continued)

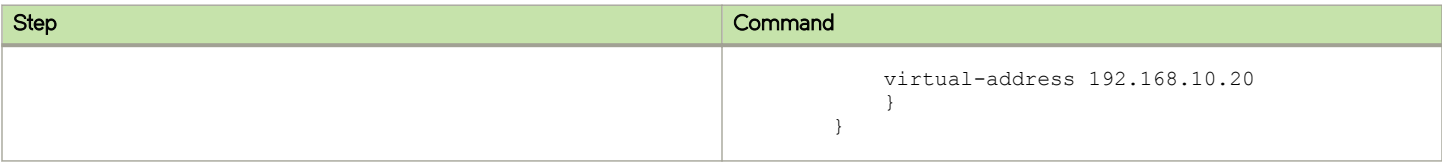

### Configuring interface tracking

To configure interface tracking with VRRP on Brocade vRouter, perform the following steps in configuration mode.

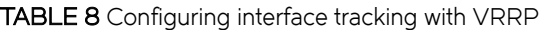

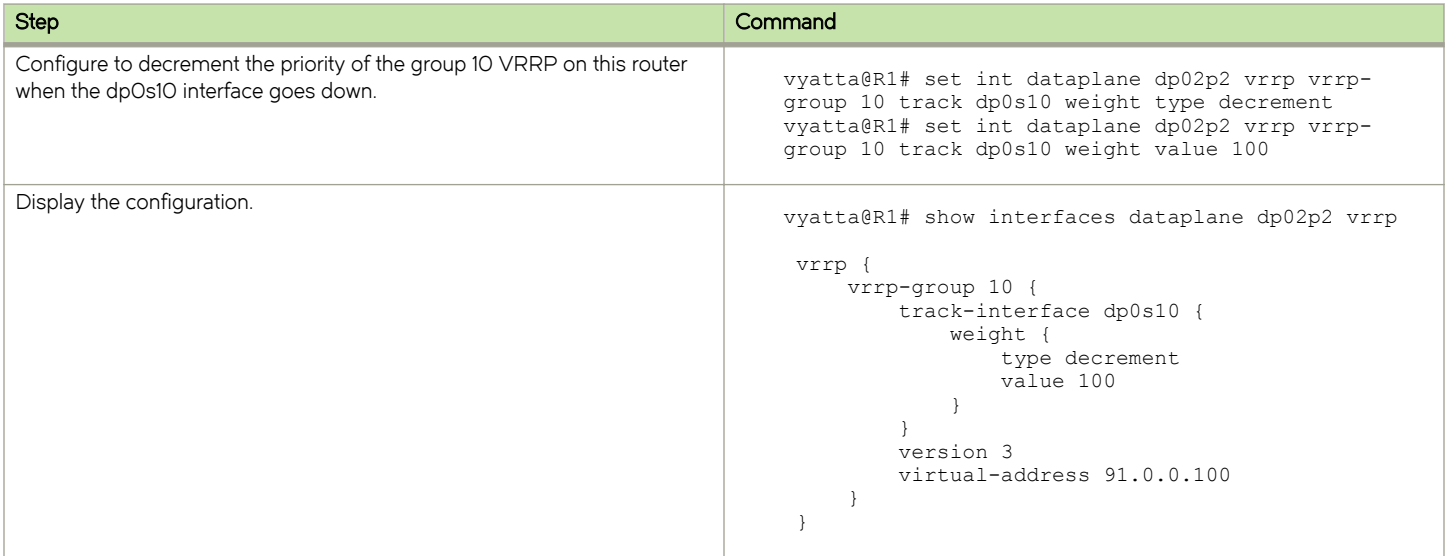

### Configuring symmetric routing with VRRP and BGP

In this topology, VRRP (Virtual Router Redundancy Protocol) runs on the local internal LAN network. BGP runs between the ISP and the VRRP routers. The northbound traffic from the local internal LAN network routers does not use the same path as does the southbound (incoming) traffic from the ISP network routers. This mode of routing is referred to as asymmetric routing.

#### **NOTE**

If you are upgrading the Brocade vRouter to the 4.0 release from any previous release, ensure that unique VRRP group IDs are used across interfaces to avoid conflicting configurations among those interfaces. Furthermore, by employing only the following command, use unique VRRP group IDs for the VRRP groups that are tracked by BGP.

protocols bgp asn neighbor id interface interface-name vrrp-failover vrrp-group vrrp-group-id

. VRRP groups that are not tracked do not require unique IDs within the vRouter.

This example explains how to set up symmetric routing using BGP and VRRP.

FIGURE 3 Configuring symmetric routing for VRPP and BGP

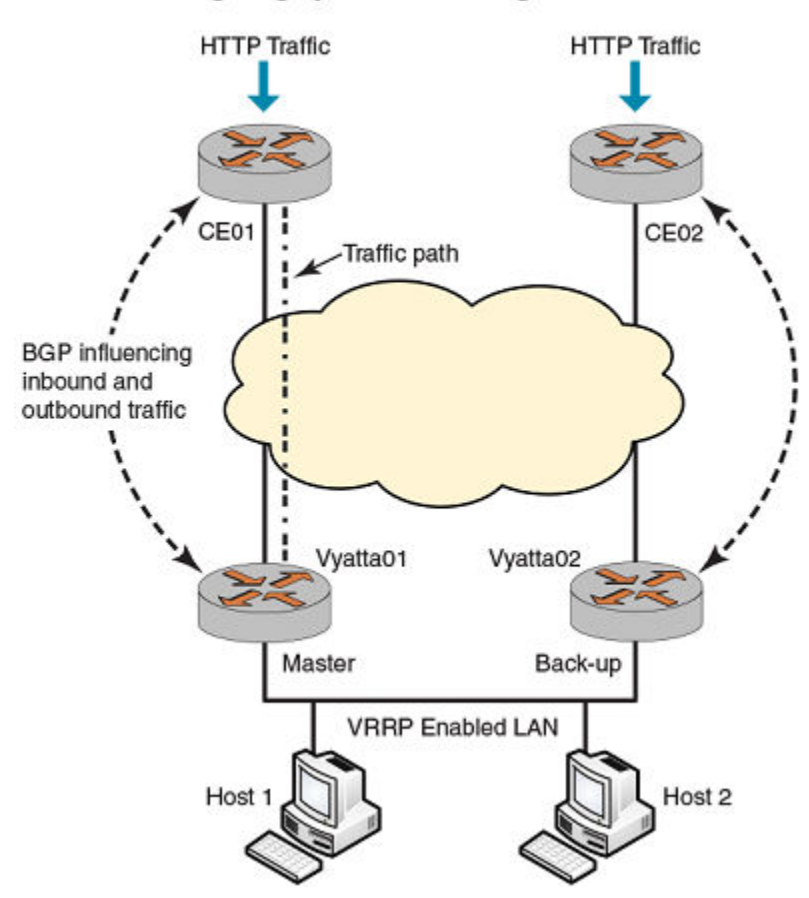

#### Configuring Symmetric Routing for VRPP and BGP

The following components of the topology are shown in the preceding figure.

- ∙ Vyatta01 and Vyatta02 are the two routers in the local internal LAN network that are running VRRP. Vyatta01 is the master router and Vyatta02 is the backup router.
- ∙ CE01 and CE02 are the ISP gateway routers that are running BGP.

Both the VRRP master and backup routers, Vyatta01 and Vyatta02, are connected to an ISP gateway router, by using BGP. This topology provides two possible outgoing and incoming paths for the traffic.

For example, the HTTP traffic passes from CE01 to the master router, Vyatta01. To make routing symmetric, the data sent from Vyatta01 must pass through CE01.

When VRRP failover occurs, the flow of northbound traffic switches to the backup router, Vyatta02 which becomes the new master router.

After the switchover, the southbound traffic coming from the ISP network to the LAN network should pass traffic through Vyatta02 to achieve symmetric routing.

BGP recognizes the multiple paths to send traffic. BGP determines the best path to send traffic by using the path selection algorithm. Modify the BGP path selection process in ISP routers by influencing the following parameters:

∙ Multi-exit discriminator (MED)

- ∙ AS PATH Length
- ∙ BGP route map for VRRP failover

To enable BGP updates to ISP routers for influencing the BGP attributes perform following steps in configuration mode.

TABLE 9 Configuring VRRP settings

| Router                | <b>Step</b>                                                | Commands                                                                                                    |
|-----------------------|------------------------------------------------------------|----------------------------------------------------------------------------------------------------|
| Vyatta01 and Vyatta02 | Configure BGP as a client to<br>notify VRRP state changes. | vyatta@R1#set interfaces dataplane interface-name vrrp vrrp-<br>group vrrp group-id notify bgp                                                |
| Vyatta01 and Vyatta02 | Set MED configuration for<br>the neighbor.                 | vyatta@R1# set protocols bqp asn neighbor id interface<br>interface-name vrrp-failover vrrp-group vrrp-group-id med<br>med-value              |
| Vyatta01 and Vyatta02 | Set prepend-as<br>configuration for the<br>neighbor.       | vyatta@R1# set protocols bqp asn neighbor id interface<br>interface-name vrrp-failover vrrp-group vrrp-group-id prepend-<br>as as-path-string |
| Vyatta01 and Vyatta02 | Set route-map configuration<br>for the neighbor.           | vyatta@R1#set protocols bqp asn neighbor id interface<br>interface-name vrrp-failover vrrp-group vrrp-group-id route-<br>map route-map-name   |

# <span id="page-28-0"></span>**VRRP Commands**

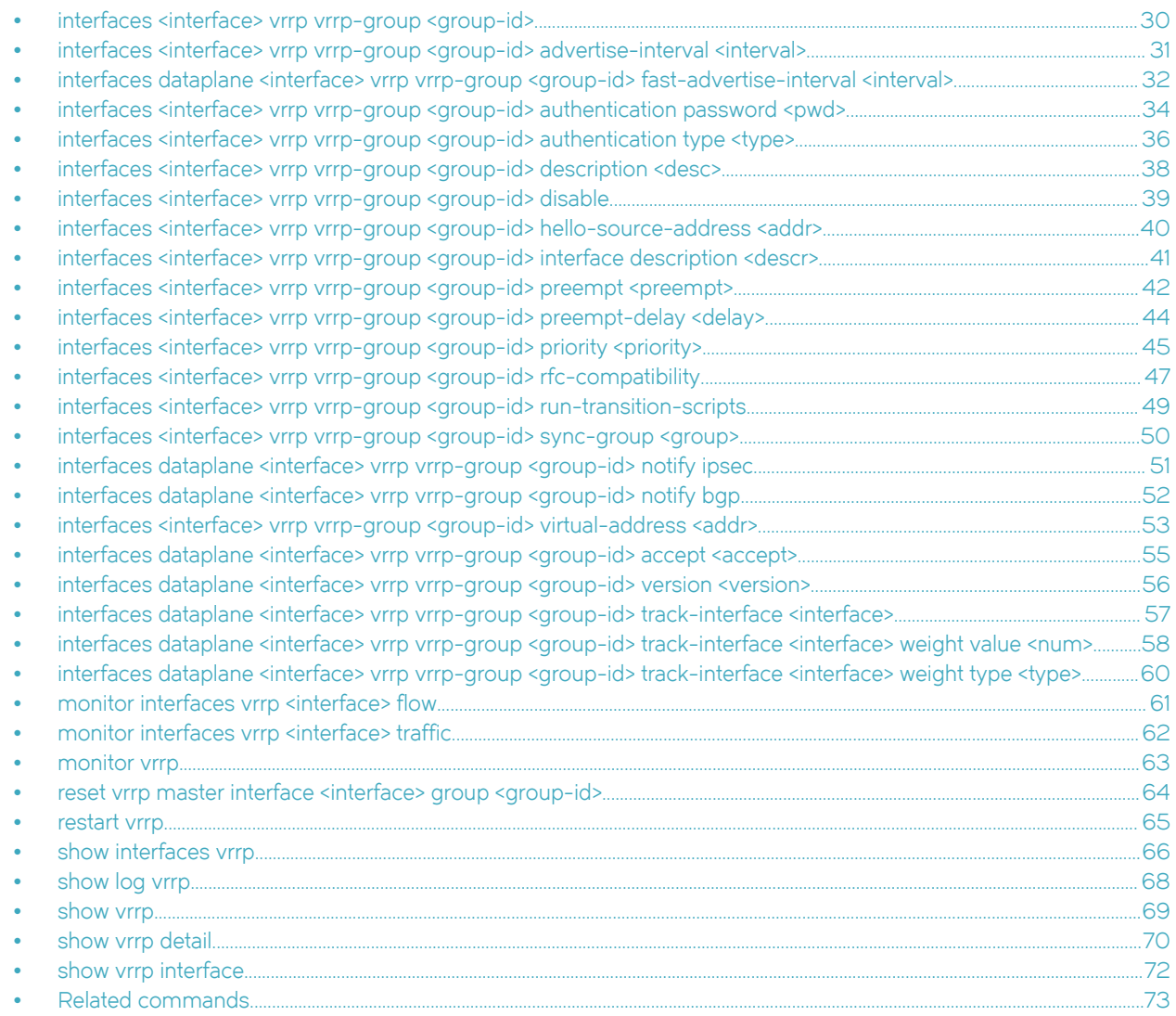

### <span id="page-29-0"></span>interfaces <interface> vrrp vrrp-group <group-id>

Assigns an interface to a VRRP group.

### **Syntax**

set interfaces interface vrrp vrrp-group group-id

delete interfaces interface vrrp vrrp-group group-id

show interfaces interface vrrp vrrp-group group-id

### Parameters

#### interface

The type keyword and identifier of an interface. For detailed keywords and arguments that can be specified as interfaces, refer to [Supported Data Plane Interfaces](#page-108-0) on page 109.

group-id

The identifier of a VRRP group to which the interface is to belong. The identifier ranges from 1 through 255.

### **Modes**

Configuration mode

### Configuration Statement

```
interfaces interface {
     vrrp {
          vrrp-group group-id {
          }
     }
}
```
### Usage Guidelines

Use this command to assign an interface to a VRRP group. An interface or virtual interface (vif) can belong to more than one VRRP group.

Use the set form of the command to assign an interface to a VRRP group.

Use the **delete** form of the command to remove an interface from a VRRP group.

Use the show form of the command to view VRRP group configuration settings for an interface.

### <span id="page-30-0"></span>interfaces <interface> vrrp vrrp-group <group-id> advertise-interval <interval>

Sets the advertisement interval for a VRRP version 2 group on an interface.

### **Syntax**

set interfaces interface vrrp vrrp-group group-id advertise-interval interval delete interfaces interface vrrp vrrp-group group-id advertise-interval show interfaces interface vrrp vrrp-group group-id advertise-interval

### Command Default

The master router sends VRRP advertisements at one-second intervals.

### Parameters

#### interface

The type keyword and identifier of an interface. For detailed keywords and arguments that can be specified as interfaces, refer to [Supported Data Plane Interfaces](#page-108-0) on page 109.

#### group-id

The identifier of a VRRP group to which the interface belongs. The identifier ranges from 1 through 255.

#### interval

The interval, in seconds, between VRRP advertisement packets. All interfaces in a given VRRP group must use the same advertisement interval. The interval ranges from 1 through 255. The default interval is 1.

#### **NOTE**

The default interval value

### Modes

Configuration mode

### Configuration Statement

```
interfaces interface {
    vrrp {
         vrrp-group group-id {
             advertise-interval interval
 }
     }
}
```
### Usage Guidelines

Use this command to set the advertisement interval for a VRRP version 2 group on an interface.

Use the set form of the command to set the advertisement interval for a VRRP version 2 group on an interface.

Use the **delete** form of the command to restore the default advertisement interval of 1000 ms (1 second) for a VRRP version 2 group on an interface, which means that the master router sends advertisement packets at one-second intervals.

Use the show form of the command to display the advertisement interval for a VRRP version 2 group on an interface.

### <span id="page-31-0"></span>interfaces dataplane <interface> vrrp vrrp-group <group-id> fast-advertiseinterval <interval>

Sets the advertisement interval for a VRRP version 3 group on an interface.

### **Syntax**

set interfaces dataplane interface vrrp vrrp-group group-id fast-advertise-interval interval delete interfaces dataplane interface vrrp vrrp-group group-id fast-advertise-interval show interfaces interface vrrp vrrp-group group-id advertise-interval

### Command Default

The master router sends advertisement packets in VRRP version 3 at intervals of 1000 ms (1 second).

### Parameters

#### interface

The type keyword and identifier of an interface data plane. For detailed keywords and arguments that can be specified as interfaces, refer to [Supported Data Plane Interfaces](#page-108-0) on page 109.

#### group-id

The identifier of a VRRP group to which the interface belongs. The identifier ranges from 1 through 255.

#### interval

The interval between advertisement packets in VRRP version 3. All interfaces in a given VRRP group must use the same advertisement interval. The interval ranges from 10 through 40950 milliseconds. The default interval is 1000 milliseconds.

The VRRPv3 protocol operates in centiseconds and the millisecond value entered with the command is rounded up to the nearest 10 centiseconds for the protocol.

### Modes

Configuration mode

### Configuration Statement

```
interfaces dataplane interface {
    vrrp {
        vrrp-group group-id {
             fast-advertise-interval interval
 }
     }
}
```
### Usage Guidelines

Use this command to set the advertisement interval for a VRRP version 3 group on an interface.

Use the set form of the command to set the advertisement interval for a VRRP version 3 group on an interface.

Use the **delete** form of the command to restore the default advertisement interval of 1000 ms (1 second) for a VRRP version 3 group on an interface, which means that the master router sends advertisement packets ranging from 10 to 40950 milliseconds.

Use the show form of the command to display the advertisement interval for a VRRP version 3 group on an interface.

While it is possible to configure a value as low as 10ms, pay attention to the capability of the network and hardware the hello packets are running on. If values are too low, then the network may become unstable. Values of hundreds of milliseconds tend to work in most environments.

### <span id="page-33-0"></span>interfaces <interface> vrrp vrrp-group <group-id> authentication password <pwd>

Sets the VRRP authentication password for a VRRP group on an interface.

### **Syntax**

set interfaces interface vrrp vrrp-group group-id authentication password pwd delete interfaces interface vrrp vrrp-group group-id authentication password show interfaces interface vrrp vrrp-group group-id authentication password

### Command Default

If a password is not set, an interface is not required to authenticate itself to the VRRP group.

### Parameters

interface

The type keyword and identifier of an interface. For detailed keywords and arguments that can be specified as interfaces, refer to [Supported Data Plane Interfaces](#page-108-0) on page 109.

#### group-id

The identifier of a VRRP group to which the interface belongs. The identifier ranges from 1 through 255.

#### pwd

The password the interface is to use to authenticate itself as a member of the VRRP group.

### Modes

Configuration mode

### Configuration Statement

```
interfaces interface {
    vrrp {
        vrrp-group group-id {
            authentication {
                password pwd
 }
        }
    }
}
```
### Usage Guidelines

Use this command to set a password for a VRRP group on an interface.

If a password is set for VRRP authentication, the authentication type (AH or plain text-password) must also be defined. If the password is set and the authentication type is not defined, the system generates an error when you try to commit the configuration.

Use the set form of the command to specify the VRRP authentication password for a VRRP group on an interface.

Use the **delete** form of the command to delete the VRRP authentication password for a VRRP group on an interface.

- ∙ You cannot delete the VRRP password without also deleting the VRRP authentication type. If you attempt to delete the password, the system generates an error when you try to commit the configuration.
- ∙ If you delete both the VRRP authentication password and authentication type, VRRP authentication is disabled on the interface.

Use the show form of the command to view the VRRP authentication password for a VRRP group on an interface.

### <span id="page-35-0"></span>interfaces <interface> vrrp vrrp-group <group-id> authentication type <type>

Specifies the VRRP version 2 authentication type for a VRRP group on an interface.

### **Syntax**

set interfaces interface vrrp vrrp-group group-id authentication type type delete interfaces *interface* vrrp vrrp-group group-id authentication type show interfaces interface vrrp vrrp-group group-id authentication type

### Command Default

An interface is not required to authenticate itself to the VRRP group.

### Parameters

#### interface

The type keyword and identifier of an interface. For detailed keywords and arguments that can be specified as interfaces, refer to [Supported Data Plane Interfaces](#page-108-0) on page 109.

#### group-id

The identifier of a VRRP group to which the interface belongs. The identifier ranges from 1 through 255.

#### type

The type of authentication to be used. The type is either of the following:

- ∙ ah: IP Authentication Header (AH) protocol
- ∙ plaintext-password: Plain-text password authentication

### Modes

Configuration mode

### Configuration Statement

```
interfaces interface {
    vrrp {
         vrrp-group group-id {
             authentication {
                 type type
 }
         }
    }
}
```
### Usage Guidelines

Use this command to set the VRRP version 2 authentication type for a VRRP group on an interface.

If the authentication type is set for VRRP authentication, a password must also be specified. If the authentication type is defined and a password is not set, the system generates an error when you try to commit the configuration.

Use the set form of the command to specify the VRRP version 2 authentication type for a VRRP group on an interface.
Use the **delete** form of the command to delete the VRRP version 2 authentication type for a VRRP group on an interface.

- ∙ You cannot delete the VRRP authentication type without also deleting the VRRP password. If you do delete the authentication type, the system generates an error when you try to commit the configuration.
- ∙ If you delete both the VRRP authentication password and authentication type, VRRP authentication is disabled on the interface.

Use the show form of the command to view the VRRP version 2 authentication type for a VRRP group on an interface.

# interfaces <interface> vrrp vrrp-group <group-id> description <desc>

Records a brief description of a VRRP group.

## **Syntax**

set interfaces interface vrrp vrrp-group group-id description desc

delete interfaces interface vrrp vrrp-group group-id description

show interfaces interface vrrp vrrp-group group-id description

## Parameters

#### interface

The type keyword and identifier of an interface. For detailed keywords and arguments that can be specified as interfaces, refer to [Supported Data Plane Interfaces](#page-108-0) on page 109.

#### group-id

The identifier of a VRRP group to which the interface belongs. The identifier ranges from 1 through 255.

desc

A description of the VRRP group on a virtual interface (vif).

## **Modes**

Configuration mode

# Configuration Statement

```
interfaces interface {
     vrrp {
          vrrp-group group-id {
              description desc
          }
     }
}
```
### Usage Guidelines

Use this command to record a brief description of a VRRP group.

Use the set form of the command to record a description of a VRRP group.

Use the delete form of the command to delete the description of a VRRP group.

Use the show form of the command to display the description of a VRRP group.

# interfaces <interface> vrrp vrrp-group <group-id> disable

Disables a VRRP group without discarding VRRP configuration for the group.

## **Syntax**

set interfaces interface vrrp vrrp-group group-id disable delete interfaces interface vrrp vrrp-group group-id disable show interfaces interface vrrp vrrp-group group-id

## Command Default

A VRRP group is enabled.

### Parameters

interface

The type keyword and identifier of an interface. For detailed keywords and arguments that can be specified as interfaces, refer to [Supported Data Plane Interfaces](#page-108-0) on page 109.

#### group-id

The identifier of a VRRP group to which the interface belongs. The identifier ranges from 1 through 255.

### **Modes**

Configuration mode

## Configuration Statement

```
interfaces interface {
     vrrp {
          vrrp-group group-id {
              disable 
          }
     }
}
```
## Usage Guidelines

Use this command to disable a VRRP group on a data plane interface without deleting VRRP configuration for the group. Later, you can re-enable the VRRP group by deleting the command.

Use the set form of the command to disable a VRRP group.

Use the delete form of the command to re-enable a VRRP group.

Use the show form of the command to view VRRP group configuration.

# interfaces <interface> vrrp vrrp-group <group-id> hello-source-address <addr>

Specifies the source address for VRRP hello packets.

## **Syntax**

set interfaces interface vrrp vrrp-group group-id hello-source-address addr delete interfaces interface vrrp vrrp-group group-id hello-source-address addr show interfaces interface vrrp vrrp-group group-id hello-source-address

# Command Default

The IP address of the interface is used as the source of VRRP hello packets.

## Parameters

interface

The type keyword and identifier of an interface. For detailed keywords and arguments that can be specified as interfaces, refer to [Supported Data Plane Interfaces](#page-108-0) on page 109.

#### group-id

The identifier of a VRRP group to which the interface belongs. The identifier ranges from 1 through 255.

addr

The IP address to use as the VRRP source address when sending VRRP hello packets. The format of the address is ipv4-addr or IPv6-addr. The address must already be defined on an interface.

### Modes

Configuration mode

## Configuration Statement

```
interfaces interface {
    vrrp {
         vrrp-group group-id {
             hello-source-address addr
 }
     }
}
```
### Usage Guidelines

Use this command to specify the source address for VRRP hello packets. This address is typically used when an address other than the default address for the interface is required. Note that the address must already be defined on an interface.

Use the set form of the command to specify the source address of VRRP hello packets.

Use the delete form of the command to restore the default source address, which is the IP address of the interface.

Use the show form of the command to view the configuration.

# interfaces <interface> vrrp vrrp-group <group-id> interface description <descr>

Specifies a description for a VRRP interface.

### **Syntax**

set interfaces interface vrrp vrrp-group group-id interface description descr

delete interfaces interface vrrp vrrp-group group-id interface description

show interfaces interface vrrp vrrp-group group-id interface description

### Parameters

#### interface

The interface type and identifier. For detailed keywords and arguments that can be specified as interfaces, refer to [Supported Data Plane Interfaces](#page-108-0) on page 109.

#### group-id

The VRRP group to which the interface belongs. The identifier ranges from 1 through 255.

descr

A mnemonic name or description of the VRRP interface.

### Modes

Configuration mode

## Configuration Statement

```
interfaces interface {
    vrrp {
        vrrp-group group-id {
            interface {
                description desc
 }
        }
    }
}
```
### Usage Guidelines

Use this command to specify a description of a VRRP interface.

Use the set form of this command to specify a description of a VRRP interface.

Use the delete form of this command to remove the description of a VRRP interface.

Use the show form of this command to display the description of a VRRP interface.

# interfaces <interface> vrrp vrrp-group <group-id> preempt <preempt>

Enables or disables preemption for a VRRP group on an interface.

## **Syntax**

set interfaces interface vrrp vrrp-group group-id preempt preempt delete interfaces interface vrrp vrrp-group group-id preempt show interfaces interface vif vrrp vrrp-group group-id preempt

## Command Default

Preemption is enabled.

### Parameters

#### interface

The interface type and identifier. For detailed keywords and arguments that can be specified as interfaces, refer to [Supported Data Plane Interfaces](#page-108-0) on page 109.

#### group-id

The VRRP group to which the interface belongs. The identifier ranges from 1 through 255.

#### preempt

Allows a higher-priority VRRP backup router to assert itself as master over a lower-priority router. Supported values are as follows:

- true: Allow the master router to be preempted by a backup router with higher priority.
- false: Do not allow the master router to be preempted by a backup router with higher priority. The default is true; that is, the master router can be preempted by a backup router with higher priority.

### Modes

Configuration mode

## Configuration Statement

```
interfaces interface {
     vrrp {
         vrrp-group group-id {
            preempt preempt
 }
     }
}
```
### Usage Guidelines

Use this command to enable or disable preemption for a VRRP group on an interface.

If preemption is enabled, a backup router with a higher priority than the current master "preempts" the master and becomes the master itself.

A backup router preempts the master by beginning to send its own VRRP advertisements. The master router examines these advertisements and discovers that the backup router has a higher priority than itself. The master then stops sending advertisements, while the backup continues to send, thus, making itself the new master.

Preemption is useful when a lower-performance backup router becomes the master because a higher-performance router fails. In this case, a new higher-performance router can be brought online, and it automatically preempts the lower-performance backup.

Use the set form of the command to enable or disable preemption delay for a VRRP group on an interface.

Use the **delete** form of the command to restore preemption for a VRRP group on an interface.

Use the show form of the command to view VRRP preemption configuration on an interface.

# interfaces <interface> vrrp vrrp-group <group-id> preempt-delay <delay>

Sets the preemption delay for a VRRP group on an interface.

## **Syntax**

set interfaces interface vrrp vrrp-group group-id preempt-delay delay delete interfaces interface vrrp vrrp-group group-id preempt-delay show interfaces interface vif vrrp vrrp-group group-id preempt-delay

## Command Default

A router that is preempting another router does not wait.

### Parameters

interface

The type of interface. For detailed keywords and arguments that can be specified as interfaces, refer to [Supported](#page-108-0) [Data Plane Interfaces](#page-108-0) on page 109.

#### group-id

The VRRP group that is being configured. The identifier ranges from 1 through 255.

delay

The amount of time, in seconds, to postpone preemption. The delay ranges from 0 through 1000 (16.67 minutes.), where 0 means no delay. The default delay is 0.

### Modes

Configuration mode

## Configuration Statement

```
interfaces interface {
    vrrp {
         vrrp-group group-id {
            preempt-delay delay
 }
     }
}
```
### Usage Guidelines

Use this command to set the preemption delay for a VRRP group on an interface. The preemption delay is the amount of time a router must wait before preempting a lower-priority VRRP router and becoming the master.

Use the set form of the command to set the preemption for a VRRP group on an interface.

Use the delete form of the command to restore the default preemption delay, which is O seconds, for a VRRP group on an interface.

Use the **show** form of the command to display the preemption delay for a VRRP group on an interface.

# interfaces <interface> vrrp vrrp-group <group-id> priority <priority>

Sets the priority of an interface within a VRRP group.

## **Syntax**

set interfaces interface vrrp vrrp-group group-id priority priority delete interfaces interface vrrp vrrp-group group-id priority show interfaces interface vrrp vrrp-group group-id priority

## Command Default

The default priority is 100.

### Parameters

interface

The type of interface. For detailed keywords and arguments that can be specified as interfaces, refer to [Supported](#page-108-0) [Data Plane Interfaces](#page-108-0) on page 109.

#### group-id

The VRRP group that is being configured. The identifier ranges from 1 through 255.

#### priority

The priority with which this interface is considered for election as the master within the VRRP group. The higher the configured number, the higher the priority.

The priority for a VRRP backup router ranges from 1 through 254. The VRRP master router must have the highest priority, which is typically set to 50 greater than any backup router. The address owner is typically set to 255. The default priority is 100.

### Modes

Configuration mode

## Configuration Statement

```
interfaces interface {
     vrrp {
          vrrp-group group-id {
              priority priority
          }
     }
}
```
### Usage Guidelines

Use this command to set the priority of an interface within a VRRP group. This priority determines the likelihood that it is elected the master router in a cluster of VRRP routers.

The master interface in the VRRP group is elected the master based on its priority in which the higher the configured number, the higher the priority. If the master interface fails, the interface with the next highest priority is elected master and assumes the virtual address of the group. The new master notifies the network of its MAC address by sending a gratuitous ARP message.

The priority of the master interface is typically set to 255. The backup interface can be left with the default priority; however, if more than one interface is acting as backup, the interfaces should be configured with different priorities.

Use the set form of the command to specify the priority of an interface within a VRRP group.

Use the delete form of the command to remove the priority of an interface within a VRRP group.

Use the show form of the command to view the priority of an interface within a VRRP group.

# <span id="page-46-0"></span>interfaces <interface> vrrp vrrp-group <group-id> rfc-compatibility

Creates a VRRP interface, which enables RFC-compliant MAC address behavior.

## **Syntax**

set interfaces interface vrrp vrrp-group group-id rfc-compatibility

delete interfaces *interface* vrrp vrrp-group group-id rfc-compatibility

show interfaces interface vrrp vrrp-group group-id rfc-compatibility

### Command Default

If this option is not configured, the system uses legacy (non-RFC 3768-compliant) MAC address behavior when a new master is elected. For details, refer to [Virtual MAC address](#page-13-0) on page 14.

### Parameters

#### interface

The type keyword and identifier of an interface. For detailed keywords and arguments that can be specified as interfaces, refer to [Supported Data Plane Interfaces](#page-108-0) on page 109.

#### group-id

The identifier of a VRRP group to which the interface belongs. The identifier ranges from 1 through 255.

In addition to the parameters shown here, a VRRP interface can be configured in the same way as the parent interface.

### Modes

Configuration mode

## Configuration Statement

```
interfaces interface {
    vrrp {
        vrrp-group group-id {
        rfc-compatibility
 }
    }
}
```
### Usage Guidelines

Use this command to enable RFC 3768-compliant MAC address behavior when a new master router is elected. Setting this option defines a VRRP interface for the VRRP group that you are configuring.

RFC 3768 defines a specific 48-bit MAC address that is to be associated with each VRRP virtual router. The ARP translation of the IPv4 or IPv6 address for the virtual router points to this MAC address.

The master router uses this well-defined MAC address as the source MAC address of VRRP packets that it sends, in this way teaching switches to send packets for that MAC address to itself. If one master router fails and another router takes over as the master, it acts in the same way.

When a VRRP interface is configured for a VRRP group, the system assigns the well-defined MAC address to the VRRP interface according to RFC 3768. Using the well-defined MAC address ensures quick failover of traffic for that MAC address. In addition, the ARP translations of the other hosts and routers on the network do not need to change when a new router takes over as master router. This configuration is recommended.

When configured, the system automatically assigns the VRRP virtual MAC address to the VRRP interface. When a new master router is elected, the system uses the procedure described in RFC 3768 to have the new master take over the virtual MAC address. The VRRP interface remains on the system as long as the configuration does, independent of whether the VRRP instance is in a backup or master state.

The system automatically generates a name for the VRRP interface by appending vrrpn (where  $n$  is an arbitrary number starting from 1) to the physical interface prefix, for example, dpOvrrp1.

The interface name is based on the highest existing interface; for a scenario in which you configure three groups (dp0vrrp1, dp0vrrp2, and dp0vrrp3), then delete dp0vrrp2 and create another group, the interface name for the new group is dp0vrrp4.

The VRRP interface remains on the system as long as the rfc3768-compatibility option is set, and remains on the system independent of the state of the VRRP instance (backup or master).

The VRRP interface that is created by the VRRP process operates in a special "pass-through" mode. The pass-through mode allows the router to receive packets addressed to the well-known VRRP MAC address for a given VRID on the parent interface. The VRRP interface is used only to send VRRP advertisement packets when its associated VRRP group is acting as the master router for the group.

Use the set form of this command to direct the system to use RFC 3768-compliant MAC address handling when a new master is elected and create a VRRP interface.

Use the **delete** form of this command to remove the VRRP interface and restore the legacy (non-compliant) VRRP MAC address behavior.

Use the show form of the command to view VRRP interface configuration.

#### **NOTE**

The default behavior of nonRFC‐compliant MACs is necessary for any environment in which VMware provides Layer 2 services because the vSwitch product does not support true MAC learning and blocks traffic when virtual MAC addresses move ports unless the vSwitch is in promiscuous mode. For the latest product support information, refer to VMware documentation.

# interfaces <interface> vrrp vrrp-group <group-id> run-transition-scripts

Specifies a script to run when the VRRP on an interface changes state.

### **Syntax**

set interfaces interface vrrp vrrp-group group-id run-transition-scripts [backup | fault | master ] script delete interfaces *interface* vrrp vrrp-group *group-id* run-transition-scripts [backup | fault | master ] show interfaces *interface* vrrp vrrp-group group-id run-transition-scripts [backup | fault | master ]

### Parameters

#### interface

The interface type and identifier. For detailed keywords and arguments that can be specified as interfaces, refer to [Supported Data Plane Interfaces](#page-108-0) on page 109.

#### group-id

The VRRP group to which the interface belongs. The identifier ranges from 1 through 255.

#### backup script

Specifies the name of the executable script to run during VRRP state transition to the backup state.

#### fault script

Specifies the name of the executable script to run during VRRP state transition to the fault state.

#### master script

Specifies the name of the executable script to run during VRRP state transition to the master state.

### Modes

Configuration mode

## Configuration Statement

```
interfaces interface {
    vrrp {
         vrrp-group group-id {
             run-transition-scripts {
                 backup script
                 fault script
                 master script
 }
        }
    }
}
```
### Usage Guidelines

Use this command to specify a script to run when the VRRP group on an interface changes state. The state is backup, fault, or master. A script file is assumed to be in the /config/scripts directory unless an absolute path is specified.

Use the set form of the command to specify a script to run when the VRRP group on an interface changes state.

Use the delete form of the command to stop the script from being run when an interface changes states.

Use the show form of the command to view the configuration.

# interfaces <interface> vrrp vrrp-group <group-id> sync-group <group>

Assigns an interface to a VRRP sync group on a router.

# **Syntax**

set interfaces interface vrrp vrrp-group group-id sync-group group

delete interfaces interface vrrp vrrp-group group-id sync-group

show interfaces interface vrrp vrrp-group group-id sync-group

### Parameters

#### interface

The interface type and identifier. For detailed keywords and arguments that can be specified as interfaces, refer to [Supported Data Plane Interfaces](#page-108-0) on page 109.

#### group-id

The VRRP group to which the interface belongs. The identifier ranges from 1 through 255.

group

A text string defining the name of a sync group.

### Modes

Configuration mode

## Configuration Statement

```
interfaces interface {
    vrrp {
        vrrp-group group-id {
        sync-group group
 }
    }
}
```
### Usage Guidelines

Use this command to assign an interface to a VRRP sync group on a router.

Interfaces in a sync group are synchronized such that, if one of the interfaces in the group fails over to backup, all interfaces in the group fail over to backup.

For example, in many cases, if one interface on a master router fails, the whole router fails over to a backup router. By assigning all the interfaces on the master to a sync group, the failure of one interface triggers a failover of all the interfaces in the sync group to the backup that is configured for the interface.

Use the set form of the command to assign an interface to a VRRP sync group on a router.

Use the **delete** form of the command to remove an interface from a VRRP sync group on a router.

Use the show form of the command to display the VRRP sync group on a router for an interface.

# interfaces dataplane <interface> vrrp vrrp-group <group-id> notify ipsec

Notifies the IPSec daemon when VRRP on an interface changes state.

### **Syntax**

set interfaces dataplane interface vrrp vrrp-group group-id notify ipsec

delete interfaces dataplane interface vrrp vrrp-group group-id notify ipsec

show interfaces dataplane interface vrrp vrrp-group group-id

### Parameters

#### interface

The interface type and identifier. For detailed keywords and arguments that can be specified as interfaces, refer to [Supported Data Plane Interfaces](#page-108-0) on page 109.

#### group-id

The VRRP group to which the interface belongs. The identifier ranges from 1 through 255.

### Modes

Configuration mode

### Configuration Statement

```
interfaces {
    dataplane interface {
       vrrp {
           vrrp-group group-id {
              notify {
              ipsec<br>}
 }
 }
       }
    }
}
```
## Usage Guidelines

Use the set form of the command to notify the IPSec daemon when VRRP on an interface changes state.

Use the **delete** form of the command to remove notification of the IPSec daemon when VRRP on an interface changes state.

Use the show form of the command to display whether the IPSec daemon is notified when VRRP on an interface changes state, which lets you determine if High Availability VPN is enabled.

# interfaces dataplane <interface> vrrp vrrp-group <group-id> notify bgp

Configures BGP as a client to notify VRRP state changes.

### **Syntax**

set interfaces dataplane interface vrrp vrrp-group group-id notify bgp

delete interfaces dataplane interface vrrp vrrp-group group-id notify bgp

# Command Default

Disabled

### Parameters

interface

The interface type and identifier. For detailed keywords and arguments that can be specified as interfaces, refer to [Supported Data Plane Interfaces](#page-108-0) on page 109.

#### group-id

The VRRP group to which the interface belongs. The identifier ranges from 1 through 255.

### **Modes**

```
Configuration mode
```

```
interfaces {
    dataplane interface {
        vrrp {
            vrrp-group group-id {
               notify {
                    bgp
 }
            }
        }
    }
}
```
### Usage Guidelines

Use the set form of the command to notify BGP when VRRP on an interface changes stat

Use the delete form of the command to remove notification of BGP when VRRP on an interface changes state.

Use the show form of the command to display whether BGP is notified when VRRP on an interface changes state, which lets you determine if High Availability VPN is enabled.

# interfaces <interface> vrrp vrrp-group <group-id> virtual-address <addr>

Sets the virtual IP address or network address of a VRRP group on an interface.

## **Syntax**

set interfaces interface vrrp vrrp-group group-id virtual-address addr

delete interfaces *interface* vrrp vrrp-group *group-id* virtual-address

show interfaces *interface* vrrp vrrp-group *group-id* virtual-address

### Parameters

#### interface

The interface type and identifier. For detailed keywords and arguments that can be specified as interfaces, refer to [Supported Data Plane Interfaces](#page-108-0) on page 109.

#### group-id

The VRRP group to which the interface belongs. The identifier ranges from 1 through 255.

addr

The virtual IP address or network address of the VRRP group. The format of the address is ipv4-addr for IPv4 addresses, or *ipv6-addr* for IPv6 addresses.

### Modes

Configuration mode

# Configuration Statement

```
interfaces interface {
    vrrp {
        vrrp-group group-id {
           virtual-address addr
 }
 }
}
```
## Usage Guidelines

Use this command to set the virtual IP address or network address of a VRRP group on an interface. Every VRRP group must have a virtual address, and all interfaces and vifs in the VRRP group must be configured with the same virtual address.

The virtual address is "shared" by the VRRP group and is dynamically assigned to the master interface in the group. The master links the virtual address to its own MAC address in the network by issuing a gratuitous ARP to the LAN segment. If the master interface fails, the group elects a new master to whom the virtual address is then assigned. The new master notifies the network of the changed MAC address by issuing another gratuitous ARP.

In general, a real interface or vif should not be configured with the virtual address of the VRRP group. In practice, if a real interface is configured with the virtual address, the interface is said to "own" the virtual address. The VRRP standard (RFC 2338) prescribes that a router owning the virtual address should be assigned a priority of 255, which automatically elects the router owning the VIP as the master. If you do assign a virtual address to a real interface, set the priority of the interface to 255.

Use the set form of the command to specify the virtual address or network address of a VRRP group on an interface.

Use the delete form of the command to remove the virtual address or network address of a VRRP group on an interface. However, note that the virtual address is mandatory in VRRP configuration.

Use the show form of the command to display the virtual address or network address of a VRRP group on an interface.

# interfaces dataplane <interface> vrrp vrrp-group <group-id> accept <accept>

Enables the master router to accept all packets destined for a virtual IP address.

### **Syntax**

set interfaces dataplane interface vrrp vrrp-group group-id accept accept delete interfaces dataplane interface vrrp vrrp-group group-id accept show interfaces dataplane interface vrrp vrrp-group group-id

## Command Default

The default accept value is false and is disabled on VRRP.

### Parameters

#### interface

The interface type and identifier. For detailed keywords and arguments that can be specified as interfaces, refer to [Supported Data Plane Interfaces](#page-108-0) on page 109.

#### group-id

The VRRP group to which the interface belongs. The identifier ranges from 1 through 255.

#### accept

Enable the virtual master router to accept packets destined for the address owner's IP address. The options available are:

- ∙ True
- ∙ False

Deployments that rely on pinging the address owner's IP address must configure the accept mode to True.

### **Modes**

Configuration mode

### Configuration Statement

```
interfaces dataplane interface {
        vrrp {
           vrrp-group group-id {
               accept accept
 }
 }
}
```
### Usage Guidelines

Use the set form of the command to set the master router to accept all packets destined for the virtual IP address.

Use the **delete** form of the command to remove the master router from accepting all packets destined for the virtual IP address.

Use the show form of the command to display whether the master router accepts all packets destined for the virtual IP address.

# interfaces dataplane <interface> vrrp vrrp-group <group-id> version <version>

Displays the version of VRRP: 2 for RFC3768 or 3 for RFC5798.

### **Syntax**

set interfaces dataplane interface vrrp vrrp-group group-id version version delete interfaces dataplane interface vrrp vrrp-group group-id version

show interfaces dataplane interface vrrp vrrp-group group-id

# Command Default

The default version of VRRP is 2.

### **Parameters**

interface

The interface type and identifier. For detailed keywords and arguments that can be specified as interfaces, refer to [Supported Data Plane Interfaces](#page-108-0) on page 109.

#### group-id

The VRRP group to which the interface belongs. The identifier ranges from 1 through 255.

#### version

The version of VRRP:

- 2 for RFC3768
- $\cdot$  3 for RFC5798

### **Modes**

Configuration mode

## Configuration Statement

```
interfaces dataplane interface {
        vrrp {
            vrrp-group group-id {
                version version
 }
        }
}
```
### Usage Guidelines

Use the set form of the command to set the VRRP version to 2 for RFC3768 and to 3 for RFC5798.

Use the delete form of the command to remove the VRRP version.

show

# interfaces dataplane <interface> vrrp vrrp-group <group-id> track-interface <interface>

Tracks an interface by monitoring whether the interface is up or down and sets the state of the VRRP instance accordingly.

### **Syntax**

set interfaces dataplane interface vrrp vrrp-group group-id track-interface interface

delete interfaces dataplane interface vrrp vrrp-group group-id track-interface

show interfaces dataplane interface vrrp vrrp-group group-id

## Command Default

If the interface goes down, the VRRP instance is set to the FAULT state.

### Parameters

interface

The interface type and identifier. For detailed keywords and arguments that can be specified as interfaces, refer to [Supported Data Plane Interfaces](#page-108-0) on page 109.

#### group-id

The VRRP group to which the interface belongs. The identifier ranges from 1 through 255.

#### interface

The interface to be tracked. After the interface is up, the VRRP instance reverts to the previous state.

### Modes

Configuration mode

### Configuration Statement

```
interfaces dataplane interface {
        vrrp {
           vrrp-group group-id {
               track-interface interface
 }
 }
}
```
### Usage Guidelines

Use the set form of the command to set the interface tracking and check whether the interface is up or down and set the state of the VRRP instance accordingly.

Use the delete form of the command to remove the interface tracking.

show

# interfaces dataplane <interface> vrrp vrrp-group <group-id> track-interface <interface> weight value <num>

Sets the weight for a VRRP group, which determines by how much the priority of a group is decremented or incremented when an interface goes down.

### **Syntax**

set interfaces dataplane interface vrrp vrrp-group group-id track-interface interface weight value num

delete interfaces dataplane interface vrrp vrrp-group group-id track-interface interface weight value

show interfaces dataplane interface vrrp vrrp-group group-id track-interface

### Parameters

#### interface

The interface type and identifier. For detailed keywords and arguments that can be specified as interfaces, refer to [Supported Data Plane Interfaces](#page-108-0) on page 109.

#### vrrp-group group-id

The VRRP group to which the interface belongs. The identifier ranges from 1 through 255.

#### track-interface interface

The interface to be tracked.

After the interface is up, the VRRP instance reverts to the previous state.

#### value num

The value to increment or decrement the priority. Number can range from 1 through 254. If weight 'value' is provided, 'type' must be provided and vice versa.

### Modes

Configuration mode

## Configuration Statement

```
interfaces dataplane interfaces {
       vrrp {
           vrrp-group group-id {
              track-interface interface {
                     weight {
                             value num 
 }
 }
          }
     \qquad \}}
```
### Usage Guidelines

Use the set form of the command to change the priority of the VRRP instance.

Use the **delete** form of the command to remove the priority of the VRRP instance.

Use the show form of the command to display the priority of the VRRP instance.

# interfaces dataplane <interface> vrrp vrrp-group <group-id> track-interface <interface> weight type <type>

Sets the tracking priority of a VRRP interface.

### **Syntax**

set interfaces dataplane interface vrrp vrrp-group group-id track-interface interface weight type type delete interfaces dataplane interface vrrp vrrp-group group-id track-interface interface weight type show interfaces dataplane interface vrrp vrrp-group group-id track-interface interface weight type

## Parameters

#### interface

The interface type and identifier. For detailed keywords and arguments that can be specified as interfaces, refer to [Supported Data Plane Interfaces](#page-108-0) on page 109.

#### vrrp-group group-id

The VRRP group to which the interface belongs. The identifier ranges from 1 through 255.

#### track-interface interface

The interface to be tracked.

After the interface is up, the VRRP instance reverts to the previous state.

#### type type

A keyword of either increment or decrement to specify how the value is to be applied to the group when the tracked interface goes down.

### **Modes**

Configuration mode

# Configuration Statement

```
interfaces dataplane interfaces {
       vrrp {
           vrrp-group group-id {
              track-interface interface {
                     weight {
                             type type
 }
 }
         \qquad \} }
}
```
### Usage Guidelines

Use the set form of the command to set the interface tracking priority.

Use the delete form of the command to remove the interface tracking priority.

Use the show form of the command to display whether the interface tracking priority is enabled.

# monitor interfaces vrrp <interface> flow

Displays flow statistics for a VRRP interface.

# **Syntax**

monitor interfaces vrrp interface flow

## **Parameters**

interface

The identifier of a VRRP interface. For the format of a VRRP interface name, refer to the usage guidelines.

### **Modes**

Operational mode

# Usage Guidelines

Use this command to display flow statistics for a VRRP interface. Type CTRL+C to stop the output.

# monitor interfaces vrrp <interface> traffic

Monitors traffic on a VRRP interface.

# **Syntax**

monitor interfaces vrrp interface traffic [detail [filter filter-name | unlimited [filter filter-name ] ] | filter filter-name | save filename | unlimited [ filter filter-name ] ]

## Parameters

#### interface

The identifier of a VRRP interface. For the format of a VRRP interface name, refer to the usage guidelines.

#### detail

Provides detailed information about the monitored VRRP traffic.

#### unlimited

Monitors an unlimited amount of traffic.

#### save filename

Saves the monitored traffic to the specified file.

#### filter filter-name

Applies the specified PCAP (packet capture) filter to traffic.

### Modes

Operational mode

### Usage Guidelines

Use this command to monitor traffic on a VRRP interface. Type CTRL+C to stop the output.

### **Examples**

The following example shows how to monitor traffic on the dp0p192p1 interface.

```
vyatta@vyatta:~$ monitor interfaces vrrp dp0p192p1 traffic
Capturing on /var/run/dataplane/capture/p192p1<br>0.000000 1.1.1.1 -> 224.0.0.18 VRRP 5
0.000000   1.1.1.1 -> 224.0.0.18   VRRP 54 Announcement (v2)
 1.000298 1.1.1.1 -> 224.0.0.18 VRRP 54 Announcement (v2)
  2.001358 1.1.1.1 -> 224.0.0.18 VRRP 54 Announcement (v2)<br>3.002449 1.1.1.1 -> 224.0.0.18 VRRP 54 Announcement (v2)
 3.002449 1.1.1.1 -> 224.0.0.18 VRRP 54 Announcement (v2)
 4.002937 1.1.1.1 -> 224.0.0.18 VRRP 54 Announcement (v2)
   5.003872 1.1.1.1 -> 224.0.0.18 VRRP 54 Announcement (v2)
```
## monitor vrrp

Generates debug information for the VRRP process.

# **Syntax**

monitor vrrp

# Command Default

When used with no option, monitoring is performed in the foreground.

## Modes

Operational mode

## Usage Guidelines

Use this command to monitor VRRP operation.

This is common to all the **monitor** commands.

As of now we do not have the option to save the logs to a file using the monitor command.

# **Examples**

The following example shows how to monitor VRRP in the foreground and then stop the output by typing CTRL+C. The example omits output from the command.

```
vyatta@vyatta:~$ monitor vrrp 
...
CTRL+C
```
# reset vrrp master interface <interface> group <group-id>

Forces a transition of the VRRP state to the backup state for an interface.

# **Syntax**

reset vrrp master interface interface group group-id

## Parameters

#### interface

An interface to force to the backup state. Include the type keyword and the interface identifier (for example, dataplane dp0p1p2). For detailed keywords and arguments that can be specified as interfaces, refer to [Supported Data Plane](#page-108-0) [Interfaces](#page-108-0) on page 109.

group-id

A VRRP group within the interface to force to the backup state.

### **Modes**

Operational mode

### Usage Guidelines

Use this command to force the VRRP master interface to transition to the backup state.

### **Examples**

The following example shows how to force the VRRP master interface to the backup state. Notice that before the run command is entered, the state is master, and after the command is entered, it is backup. Also, notice the change in "Master router".

```
vyatta@vyatta:~$ reset vrrp master interface dp0p192p1 group 1
Forcing vyatta-dp0p192p1-1 to BACKUP...
vyatta@vyatta:~$ show vrrp
RFC Addr Last Sync
```
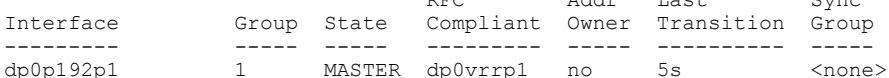

# restart vrrp

Restarts the VRRP process.

# **Syntax**

restart vrrp process

# Modes

Operational mode

# Usage Guidelines

Use this command to restart the VRRP process.

# show interfaces vrrp

Displays information about the configured VRRP interfaces on the vRouter that are RFC-compliant.

## **Syntax**

show interfaces vrrp [detail | vrrpx [brief]]

## Command Default

When used with no option, this command displays summary information about all configured RFC-compliant VRRP interfaces.

## Parameters

#### detail

Displays detailed information about all configured RFC-compliant VRRP interfaces.

vrrpx

The name of an RFC-compliant VRRP interface.

#### brief

Displays summary information about an RFC-compliant VRRP interface.

### **Modes**

Operational mode

### Usage Guidelines

Use this command to display information about the configured RFC-compliant VRRP interfaces on the vRouter. For more information about RFC-compliant VRRP interfaces, refer to [interfaces <interface> vrrp vrrp-group <group-id> rfc-compatibility](#page-46-0) on page 47.

### **Examples**

The following example shows how to display summary information about the configured RFC-compliant VRRP interfaces.

```
vyatta@vyatta:~$ show interfaces vrrp
Codes: S - State, L - Link, u - Up, D - Down, A - Admin Down
Interface IP Address S/L Description
--------- ---------- — -----------
dp0vrrp1 3.3.3.3/32 u/u
```
The following example shows how to display detailed information about the configured RFC-compliant VRRP interfaces.

```
vyatta@vyatta:~$ show interfaces vrrp detail
dp0vrrp1@dp0s3: <BROADCAST,MULTICAST,UP,LOWER_UP> mtu 1500 qdisc noqueue state UNKNOWN group default
link/ether 00:00:5e:00:01:01 brd ff:ff:ff:ff:ff:ff
inet 3.3.3.3/32 scope global dp0vrrp1
valid_lft forever preferred_lft forever
\frac{1}{101} fe80::200:5eff:fe00:101/64 scope link
valid_lft forever preferred_lft forever
RX: bytes packets errors ignored overrun mcast
0 0 0 0 0 0
TX: bytes packets errors dropped carrier collisions
```
The following example shows how to display detailed information about a specific RFC-compliant VRRP interface.

```
vyatta@vyatta:~$ show interfaces vrrp dp0vrrp1
dp0vrrp1@dp0s3: <BROADCAST,MULTICAST,UP,LOWER_UP> mtu 1500 qdisc noqueue state UNKNOWN group default
link/ether 00:00:5e:00:01:01 brd ff:ff:ff:ff:ff:ff
inet 3.3.3.3/32 scope global dp0vrrp1
valid lft forever preferred lft forever
\text{int6} fe80::200:5eff:fe00:101/64 scope link
valid_lft forever preferred_lft forever
RX: bytes packets errors ignored overrun mcast
0 0 0 0 0 0
TX: bytes packets errors dropped carrier collisions
39476724 731045 0 0 0 0
```
The following example shows how to display summary information about a specific RFC-compliant VRRP interface.

```
vyatta@vyatta:~$ show interfaces vrrp dp0vrrp1 brief
Codes: S - State, L - Link, u - Up, D - Down, A - Admin Down
Interface IP Address S/L Description
--------- ---------- — -----------
dp0vrrp1 3.3.3.3/32 u/u
```
49098282 909221 0 0 0 0

# show log vrrp

Displays log messages that are generated by the VRRP process.

# **Syntax**

show log vrrp

### Modes

Operational mode

### Usage Guidelines

Use this command to display log messages that are generated by the VRRP process.

### **Examples**

The following example shows VRRP log messages from a backup router.

```
vyatta@R1:~$ show log vrrp
Feb 14 21:31:27 vyatta Keepalived vrrp: ------< Global definitions >------
Feb 14 21:31:27 vyatta Keepalived_vrrp: Router ID = dut4 
Feb 14 21:31:27 vyatta Keepalived vrrp: Smtp server connection timeout = 30
Feb 14 21:31:27 vyatta Keepalived vrrp: Email notification from = root@dut4
Feb 14 21:31:27 vyatta Keepalived vrrp: ------< VRRP Topology >------
Feb 14 21:31:27 vyatta Keepalived_vrrp: VRRP Instance = vyatta-dp0p1p2-2
Feb 14 21:31:27 vyatta Keepalived vrrp: Want State = BACKUP
Feb 14 21:31:27 vyatta Keepalived vrrp: Runing on device = dp0p1p2
Feb 14 21:31:27 vyatta Keepalived_vrrp: Runing on device = dp<br>Feb 14 21:31:27 vyatta Keepalived_vrrp: Virtual Router ID = 2<br>Feb 14 21:31:27 vyatta Keepalived vrrp: Priority = 100
Feb 14 21:31:27 vyatta Keepalived vrrp: Priority = 100<br>Feb 14 21:31:27 vyatta Keepalived vrrp: Advert interval = 3sec
Feb 14 21:31:27 vyatta Keepalived_vrrp: Advert interva<br>Feb 14 21:31:27 vyatta Keepalived vrrp: Virtual IP = 1
Feb 14 21:31:27 vyatta Keepalived_vrrp: Virtual IP = 1<br>Feb 14 21:31:27 vyatta Keepalived_vrrp: 172.16.117.100/32 dev dp0p1p2 scope qlobal
Feb 14 21:31:27 vyatta Keepalived_vrrp:<br>Feb 14 21:31:27 vyatta Keepalived vrrp:
                                                    Backup state transition script = /opt/vyatta/sbin/vyatta-
vrrp-state.pl backup dp0p1p2 2 dp\overline{0}p1p2 null 172.16.117.100<br>Feb 14 21:31:27 vyatta Keepalived vrrp: Master state tr
                                                    Master state transition script = /opt/vyatta/sbin/vyatta-
vrrp-state.pl master dp0p1p2 2 dp0p1p2 null 172.16.117.100
Feb 14 21:31:27 vyatta Keepalived vrrp: Fault state transition script = /opt/vyatta/sbin/vyatta-vrrp-
state.pl fault dp0p1p2 2 dp0p1p2 null 172.16.117.100
Feb 14 21:31:27 vyatta Keepalived vrrp: Using LinkWatch kernel netlink reflector...
Feb 14 21:31:27 vyatta Keepalived vrrp: VRRP Instance(vyatta-dp0p1p2-2) Entering BACKUP STATE
Feb 14 21:31:27 vyatta Keepalived_vrrp: VRRP_Instance(vyatta-dp0p1p2-2) removing protocol VIPs.
Feb 14 21:31:27 vyatta Keepalived_vrrp: Opening script file /opt/vyatta/sbin/vyatta-vrrp-state.pl
```
# show vrrp

Displays information about VRRP.

# **Syntax**

show vrrp [detail | interface interface [group group-name] | statistics [interface interface [group group-name]] | sync-group  $[$  group group-name  $]$ ]

## Command Default

When used with no option, this command displays VRRP state information for all VRRP-configured interfaces.

### Parameters

#### detail

Displays detailed VRRP information for all VRRP-configured interfaces.

#### interface interface

Displays VRRP information for the specified interface. Use the identifier for the physical Ethernet interface or vif. If the VRRP interface is configured, this command also displays the VRRP interface name and the name of the physical interface or vif. The information that is displayed includes whether the local system is currently running as the owner of the VRRP interface. Note that tab completion that is used after the **interface** keyword provides only parent interface names.

group-name

A VRRP group.

### Modes

Operational mode

### Usage Guidelines

Use this command to display information about VRRP groups, including current VRRP elections and statistics.

# **Examples**

#### **NOTE**

When the configuration of the keepalived daemon is modified, the VRRP process is reloaded to read the new configuration and the transition timer is restarted. Therefore, Last Transition shows either the last state transition or last time the keepalived configuration was read.

The following example shows how to display information about VRRP.

vyatta@R1~\$ show vrrp

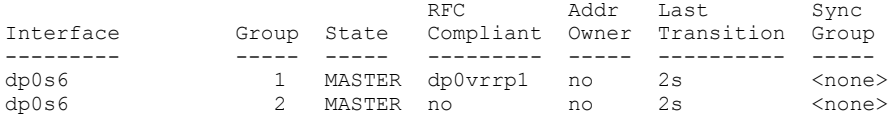

# show vrrp detail

Displays details about all the VRRP groups that are configured at the system level.

# **Syntax**

show vrrp detail

### Parameters

detail

Specifies the display of detailed VRRP information.

### Modes

Operational mode

## Usage Guidelines

Use this command to display information about all the VRRP groups configured at the system level.

The system automatically generates a name for the VRRP interface by appending vrrpn (where  $n$  is an arbitrary number starting from 1) to the physical interface prefix, for example, dpOvrrp1.

The interface name is based on the highest existing interface; for a scenario in which you configure three groups (dpOvrrp1, dp0vrrp2, and dp0vrrp3), then delete dp0vrrp2 and create another group, the interface name for the new group is dp0vrrp4.

## **Examples**

### **NOTE**

When the configuration of the keepalived daemon is modified, the VRRP process is reloaded to read the new configuration and the transition timer is restarted. Therefore, Last transition shows either the last state transition or last time the keepalived configuration was read.

The following example shows how to display information about all the VRRP groups configured at the system level.

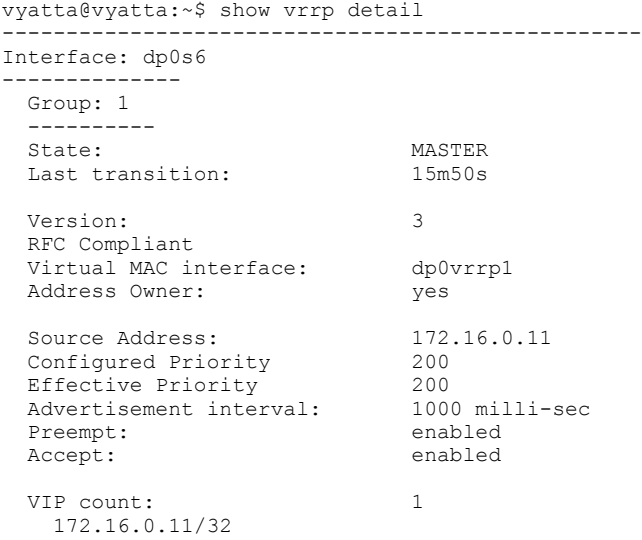

# show vrrp interface

Displays information about the groups configured on the VRRP interface or all VRRP interfaces.

# **Syntax**

show vrrp interface [ vrrpx]

# Command Default

When used with no option, this command displays information about all VRRP interfaces.

## Parameters

vrrpx

A VRRP interface. For the format of the VRRP interface name, refer to the usage guidelines.

### Modes

Operational mode

### Usage Guidelines

Use this command to display information about one VRRP interface or all VRRP interfaces.

The system automatically generates a name for the VRRP interface by appending vrrpn (where  $n$  is an arbitrary number starting from 1) to the physical interface prefix, for example, dpOvrrp1.

The interface name is based on the highest existing interface; for a scenario in which you configure three groups (dp0vrrp1, dp0vrrp2, and dp0vrrp3), then delete dp0vrrp2 and create another group, the interface name for the new group is dp0vrrp4.
### **Examples**

#### **NOTE**

When the configuration of the keepalived daemon is modified, the VRRP process is reloaded to read the new configuration and the transition timer is restarted. Therefore, Last transition shows either the last state transition or last time the keepalived configuration was read.

The following example shows how to display summary information of the group configured on the VRRP interfaces.

```
vyatta@vyatta:~$ show vrrp interface dp0p5p1
--------------------------------------------------
Interface: dp0p5p1
 --------------
Group: 100
----------
State: BACKUP<br>Last transition: 33m50s
Last transition:
Master router: 2ffe:20::15<br>
Master priority: 255
Master priority:
Version: 3 
RFC Compliant
Virtual MAC interface: dp0vrrp2<br>Address Owner: no
Address Owner:
Source Address: 2ffe:20::20
Configured Priority 100
Effective Priority 100
Advertisement interval: 1000 milli-sec
Preempt: enabled
Accept disabled
Sync-group: ABC
Tracked interfaces count: 2
 dpop3p1 state UP weight +20
 dp0p4p1 state UP weight -10
VIP count: 1
    2ffe:20::15/128
```
# Related commands

The following table lists related commands that are documented elsewhere.

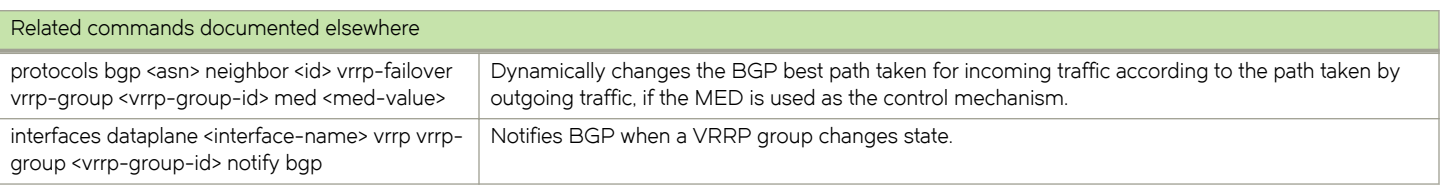

VRRP Commands

# Configuration Synchronization

∙ Configuration synchronization configuration.....................................................................................................................................................75

# Configuration synchronization configuration

This section describes configuration synchronization and provides examples that show how to set it up and use it. This section presents the following topics:

- ∙ Configuration synchronization overview
- ∙ Master and standby systems
- ∙ Out-of-sync systems
- ∙ Configuration synchronization examples

### Configuration synchronization overview

Many high-availability deployments involve the use of hot standby systems. In these scenarios, one priority reduces configuration differences between the master and standby systems. The ability to synchronize defined portions of configuration minimizes configuration differences at failover while posing the least-possible burden on the master system.

By default, all configuration is excluded from synchronization and you must explicitly include a configuration node for it to be synchronized. Only a single standby system is currently supported.

Every time the master system starts or a **commit, load,** or merge command is run on the master system, the standby system is synchronously updated and its configuration is saved. The system tries to make all parameter values on the standby system within the sync-map identical to the master. Partial commits, in the event of a commit failure, synchronize only the sections that were successfully committed on the master system.

#### **NOTE**

Be sure to save the configuration on the master system and be mindful that this operation does not trigger the standby system to save its configuration.

#### **NOTE**

Both the master and standby systems must be running Brocade vRouter, properly configured for entitlement, and able to access the Brocade vRouter entitlement server.

#### Master and standby systems

Configuration synchronization allows you to designate a master Brocade vRouter that can synchronize defined portions of the configuration with a remote standby system. The master system dispatches locally generated configuration commands (set, delete, commit, and so on) to the remote standby system; the commands are dispatched from the master system when the configuration change is committed.

The master system uses the REST API of theBrocade vRouter to propagate commands to the remote systems; for this reason, the remote system must have HTTPS enabled to participate.

When setting up the master and standby systems on the network, keep in mind that the Brocade vRouter does not prevent you from setting up mis-synchronization scenarios that can result in network problems. Take care to avoid scenarios that cause network problems. For example:

- ∙ Configuration information that is unique to a system should not be synchronized between systems because synchronizing this information can cause problems on the network. Examples of configuration that should be excluded from synchronization include interface, IP addresses, and VRRP priorities.
- ∙ Avoid setting up two master systems to synchronize each other.
- ∙ Avoid setting up two master systems so that both synchronize the same configuration on a third system.

Note that some configuration items are not allowed to be synchronized because synchronizing them would damage your system configuration. The two items that cannot be synchronized are the system config-sync configuration node itself and the service https configuration node. Disallowed configuration items do not appear in the configuration tree when excluded items are listed.

Note also that only one sync-map can be defined for the standby system.

Finally, avoid direct modification of the configuration on the standby system in areas contained in the sync-map as this may result in conflicts and commit failures during the synchronization process.

# Out-of-sync systems

The master system logs a warning if configuration elements become out of synchronization (out of sync), but does not attempt to correct configuration. You can view the warnings in the log file by issuing the show config-sync status operational command.

If configuration does become out of sync, you can reset the configuration on the standby system by issuing the update config-sync operational command. When this command has successfully completed, the systems are synchronized again.

If the systems become out of sync because of a configuration conflict, the conflict must be addressed before entering the update config-sync command.

The update config-sync command is also useful if the secondary is booted with an out-of-sync configuration. Entering this command on the master system synchronizes the configurations without having to commit a configuration change on the master.

To set up configuration synchronization on the Brocade vRouter, use the following work flow.

- 1. Identify the master system.
- 2. Identify the remote standby system.
- 3. Identify the portion of the configuration tree to be synchronized ("include").

## Configuration synchronization examples

This section contains examples of configuration synchronization on the Brocade vRouter.

#### Basic configuration synchronization

This section sets up configuration synchronization with the scenario shown in the following figure.

#### FIGURE 4 Configuration synchronization

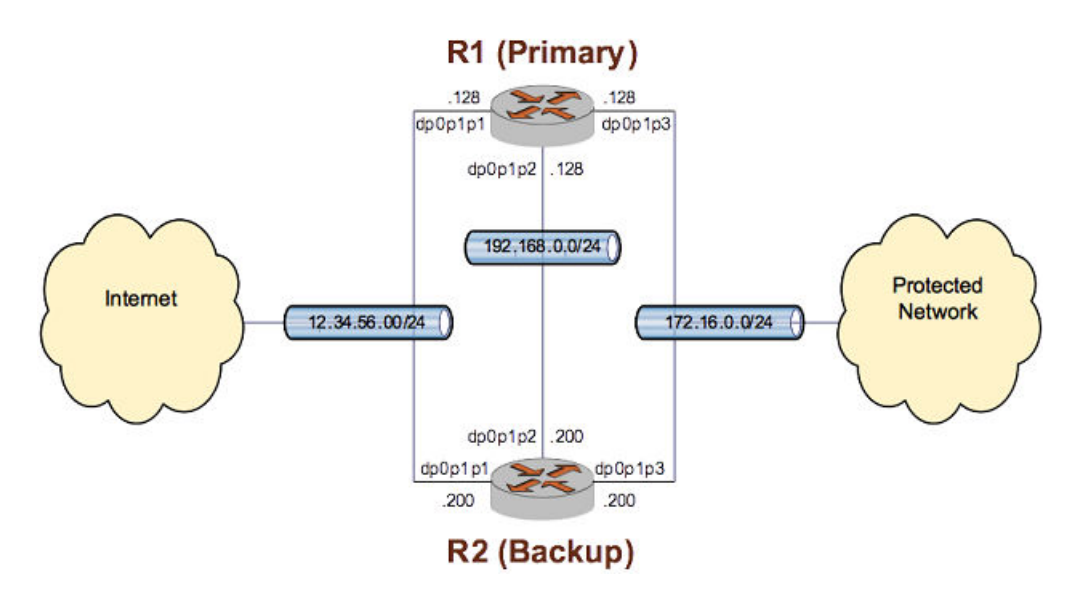

In this example:

- ∙ The master system is R1.
- ∙ The standby system is R2. The remote system is to be accessed by using the default username and password: vyatta.
- ∙ Firewall configuration is to be synchronized.

To configure R1 for configuration synchronization in this way, perform the following steps in configuration mode.

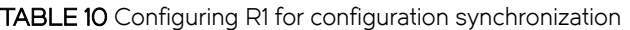

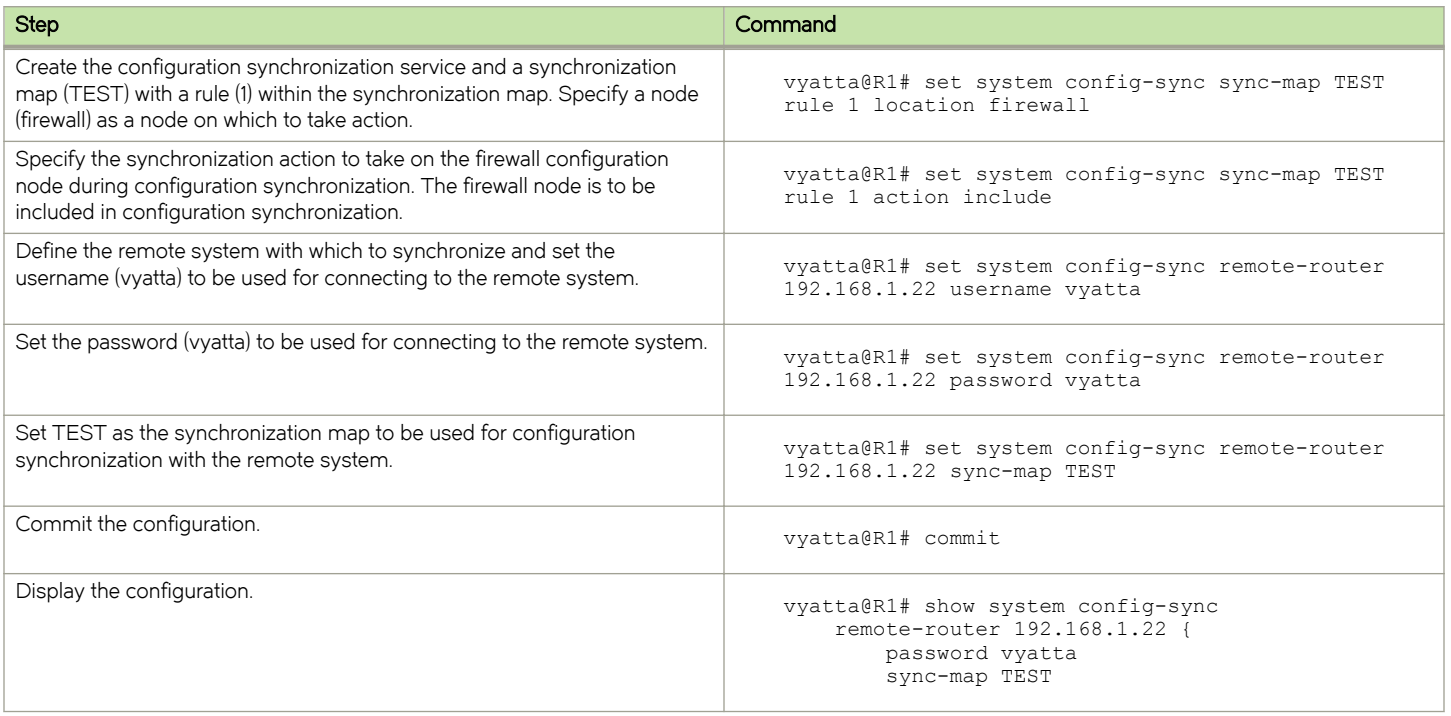

#### TABLE 10 Configuring R1 for configuration synchronization (continued)

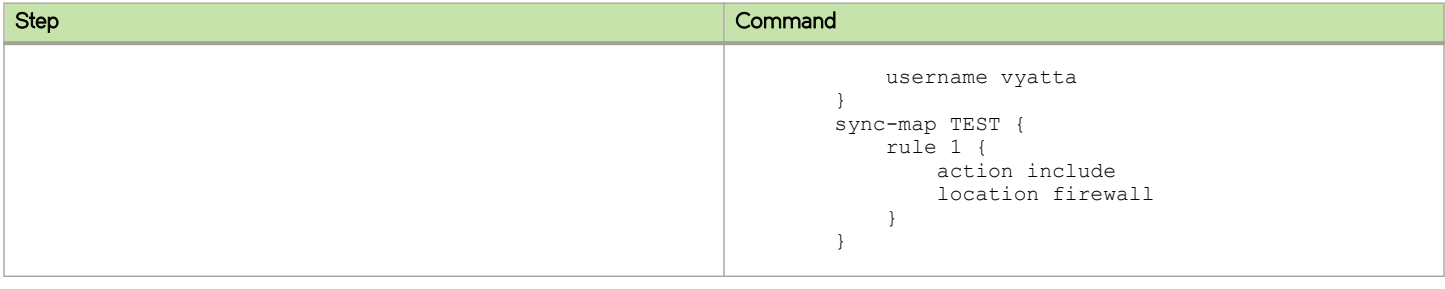

# **Configuration Synchronization Commands**

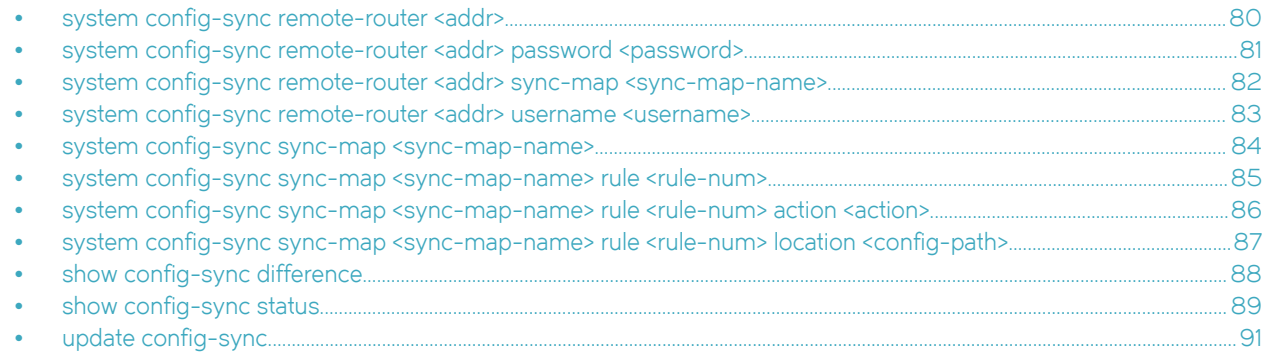

# <span id="page-79-0"></span>system config-sync remote-router <addr>

Specifies the address of the standby system.

# **Syntax**

set system config-sync remote-router addr delete system config-sync remote-router addr

show system config-sync remote-router addr

#### Parameters

addr

Multi-node. The IPv4 address of the standby system.

#### **Modes**

Configuration mode

# Configuration Statement

```
system {
     config-sync {
        remote-router addr {}
     }
}
```
### Usage Guidelines

Use this command to specify the address of the system whose configuration is to be automatically synchronized with a subset of that defined on the master system by the sync-map.

Use the set form of the command to specify the address of the standby system.

Use the **delete** form of the command to remove the address of the standby system.

Use the show form of the command to view the configuration syncronization configuration of the standby system.

# <span id="page-80-0"></span>system config-sync remote-router <addr> password <password>

Specifies the password to be used to access the standby system.

#### **Syntax**

set system config-sync remote-router addr password password delete system config-sync remote-router addr password

show system config-sync remote-router addr password

#### Parameters

addr

Multi-node. The IPv4 address of the standby system.

#### password

The password to use (with a username) to access the standby system.

#### Modes

Configuration mode

### Configuration Statement

```
system {
    config-sync {
        remote-router addr {
        password password
 }
    }
}
```
#### Usage Guidelines

Use this command to specify the password to use to access the standby system for automated configuration synchronization.

Use the set form of the command to specify the password.

Use the delete form of the command to remove the password.

Use the show form of the command to display the password.

# <span id="page-81-0"></span>system config-sync remote-router <addr> sync-map <sync-map-name>

Specifies the synchronization map that is used to define the standby system configuration.

## **Syntax**

set system config-sync remote-router addr sync-map sync-map-name

delete system config-sync remote-router addr sync-map

show system config-sync remote-router addr sync-map

#### **Parameters**

addr

Multi-node. The IPv4 address of the standby system.

#### sync-map-name

The name of a synchronization map.

#### Modes

Configuration mode

### Configuration Statement

```
system {
     config-sync {
         remote-router addr {
             sync-map sync-map-name 
        }
     }
}
```
#### Usage Guidelines

Use this command to specify a synchronization map that is used to define the subset of the local configuration to be synchronized with the standby system. Only one sync-map can be defined per remote-router.

Use the set form of the command to specify a synchronization map.

Use the delete form of the command to remove a synchronization map.

Use the show form of the command to display a synchronization map.

# <span id="page-82-0"></span>system config-sync remote-router <addr> username <username>

Specifies the username to be used to access the standby system.

#### **Syntax**

set system config-sync remote-router addr username username

delete system config-sync remote-router addr username

show system config-sync remote-router addr username

#### Parameters

addr

Multi-node. The IPv4 address of the standby system.

#### username

The username to use (with a password) to access the standby system.

#### Modes

Configuration mode

#### Configuration Statement

```
system {
    config-sync {
        remote-router addr {
       username username
 }
     }
}
```
#### Usage Guidelines

Use this command to specify the username to use to access the standby system for automated configuration synchronization. The user must have administrator (admin) rights on the standby system or synchronization fails. Synchronization also fails if an invalid username or password is specified.

Use the set form of the command to specify the username.

Use the delete form of the command to remove the username.

Use the show form of the command to display the username

# <span id="page-83-0"></span>system config-sync sync-map <sync-map-name>

Specifies the portions of the configuration to be synchronized with the standby system.

# **Syntax**

set system config-sync sync-map sync-map-name delete system config-sync sync-map sync-map-name show system config-sync sync-map sync-map-name

## Parameters

sync-map-name Multi-node. The name of a synchronization map.

#### Modes

Configuration mode

# Configuration Statement

```
system {
     config-sync {
        sync-map sync-map-name {}
     }
}
```
### Usage Guidelines

Use this command to specify a synchronization map that defines the portions of the configuration to be synchronized with the standby system. Multiple configuration nodes can be specified to identify multiple synchronization maps. Only one synchronization map can be assigned to the standby system at one time.

Use the set form of the command to specify a synchronization map.

Use the delete form of the command to remove a synchronization map.

Use the show form of the command to display a synchronization map.

# <span id="page-84-0"></span>system config-sync sync-map <sync-map-name> rule <rule-num>

Specifies a synchronization map rule.

#### **Syntax**

set system config-sync sync-map sync-map-name rule rule-num delete system config-sync sync-map sync-map-name rule rule-num show system config-sync sync-map sync-map-name rule rule-num

#### **Parameters**

```
sync-map-name
```
Multi-node. The name of a synchronization map.

#### rule-num

Multi-node. The numeric identifier for a rule. The identifier ranges from 1 through 1024.

#### Modes

Configuration mode

#### Configuration Statement

```
system {
    config-sync {
        sync-map sync-map-name {
       rule rule-num {}
 }
     }
}
```
#### Usage Guidelines

Use this command to specify a synchronization map rule that defines the portions of the configuration to be synchronized with the standby system. Multiple configuration nodes can be specified to identify multiple synchronization map rules. The rule number specifies the order of evaluation with respect to other rules. The first match of a configuration element stops further comparisons.

Use the set form of the command to specify a synchronization map rule.

Use the delete form of the command to remove a synchronization map rule.

Use the show form of the command to display a synchronization map rule.

# <span id="page-85-0"></span>system config-sync sync-map <sync-map-name> rule <rule-num> action <action>

Specifies an action for a rule.

## **Syntax**

set system config-sync sync-map sync-map-name rule rule-num action action delete system config-sync sync-map sync-map-name rule rule-num action show system config-sync sync-map sync-map-name rule rule-num action

#### Parameters

#### sync-map-name

Multi-node. The name of a synchronization map.

#### rule-num

Multi-node. The numeric identifier for a rule. The identifier ranges from 1 through 1024.

#### action action

Specifies the action to be taken:

- include: Include the configuration node specified by the location parameter in the configuration synchronization.
- exclude: Exclude the configuration node specified by the location parameter from the configuration synchronization.

### Modes

Configuration mode

### Configuration Statement

```
system {
    config-sync {
        sync-map sync-map-name {
           rule rule-num {
          action action
 }
        }
    }
}
```
### Usage Guidelines

Use this command to specify an action for a rule.

Use the set form of the command to specify the action for a rule.

Use the delete form of the command to remove the action for a rule.

Use the show form of the command to display the action for a rule.

# <span id="page-86-0"></span>system config-sync sync-map <sync-map-name> rule <rule-num> location <config-path>

Specifies a configuration node to be acted on by a rule.

## **Syntax**

set system config-sync sync-map sync-map-name rule rule-num location config-path delete system config-sync sync-map sync-map-name rule rule-num location show system config-sync sync-map sync-map-name rule rule-num location

#### Parameters

#### sync-map-name

Multi-node. The name of a synchronization map.

#### rule-num

Multi-node. The numeric identifier for a rule. The identifier ranges from 1 through 1024.

#### config-path

The path to the configuration node. If the configuration node contains more than one character string, the strings should be separated by spaces and the entire string should be enclosed in double quotation marks (for example, "system login user dave").

#### Modes

Configuration mode

### Configuration Statement

```
system {
    config-sync {
       sync-map sync-map-name {
            rule rule-num {
           location config-path
 }
        }
    }
}
```
### Usage Guidelines

Use this command to specify a configuration node to be acted on by a rule.

Use the set form of the command to specify the configuration node to be acted on by a rule.

Use the delete form of the command to remove the location configuration.

Use the show form of the command to view the location configuration.

# <span id="page-87-0"></span>show config-sync difference

Displays configuration differences between the master system and the standby system.

## **Syntax**

show config-sync difference [  $\alpha$ ddr [ detail ] ]

#### Parameters

addr

The IP address of the standby system.

#### detail

Provides detailed information.

### Modes

Operational mode

#### Usage Guidelines

Use this command to compare the configuration that is identified in the synchronization map on the standby system with the synchronization map of the master system to find any differences.

### **Examples**

The following example shows how to display differences in configuration synchronization.

vyatta@R1> show config-sync difference

192.168.0.200 configuration is in sync

The following example shows how to display detailed differences in configuration synchronization.

vyatta@R1> show config-sync difference 192.168.74.200 detail

Configuration only on master (compared to 192.168.74.200): zone-policy zone lan default-action drop zone-policy zone lan from public firewall name public\_to\_lan zone-policy zone lan interface dp0p1p1 zone-policy zone public default-action drop zone-policy zone public from lan firewall name lan\_to\_public zone-policy zone public interface dp0p1p4 192.168.74.200 configuration is out of sync

# <span id="page-88-0"></span>show config-sync status

Provides details of the last commit to the standby system.

## **Syntax**

show config-sync status [  $\partial d/dr$  [ detail ] ]

#### **Parameters**

addr

The IP address of the standby system.

#### detail

Provides detailed information.

## Modes

Operational mode

### Usage Guidelines

Use this command to display the commit status of the standby system. The status includes any errors and where they occurred in the synchronization process, the reason for the errors, and the software versions of the local and remote systems.

#### **Examples**

The following example shows how to display the status of configuration synchronization.

```
vyatta@R1> show config-sync status
remote-router: 192.168.0.200
 version: 999.larkspurse.08101304<br>sync-map: MAP1
 sync-map:
 last sync: good
 last sync time: Thu Aug 12 18:18:14 2010
 in-sync?: yes
  access-status: connected
```
The following example shows how to display the detailed status of configuration synchronization.

```
vyatta@R1> show config-sync status 192.168.0.200 detail
remote-router: 192.168.0.200
  version: 999.larkspurse.08101304<br>sync-map: MAP1
  sync-map:
 last sync:<br>last sync time:
                        rn--<br>good<br>Thu Aug 12 18:18:14 2010<br>yes<br>connected
  in-sync?:
 access-status:
remote configuration:
   cluster {
      dead-inteval 2000
      group MAIN {
         auto-fallback true
         monitor 172.16.0.131
         monitor 12.34.56.133
         primary R1
         secondary R2
         service 12.34.56.100/24/dp0p1p1
         service 172.16.0.100/24/dp0p1p3
 }
      interface dp0p1p2
      keepalive-interval 500
      monitor-dead-interval 2000
      pre-shared-secret testing
 }
   firewall {
     name internet to protected {
         default_action drop
:
```
# <span id="page-90-0"></span>update config-sync

Synchronizes configuration on the standby system.

# **Syntax**

update config-sync [ addr]

#### **Parameters**

addr

The IP address of the standby system.

### **Modes**

Operational mode

## Usage Guidelines

Use this command to synchronize the configuration of the standby system with the master system based on the configuration nodes specified in the sync-map.

# Connection Synchronization

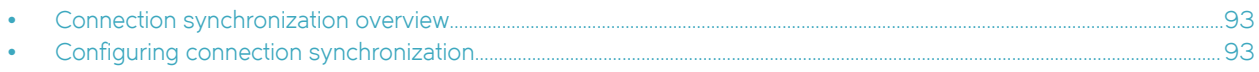

# Connection synchronization overview

Connection synchronization is a feature that is used by the system to support high availability between two instances of Brocade vRouter running VRRP.

To support high availability, the firewall and NAT states must be synchronized between the master and backup routers. The connection synchronization feature is used by the system to perform this synchronization. When a backup router with VRRP becomes the master router, this feature initializes the firewall and NAT states in the new master.

Connection synchronization helps keep existing stateful connections going through the master and backup routers alive even after failover.

#### **NOTE**

When you configure connection synchronization on a 5600 vRouter, the maximum number of session entries that you can configure by using the system session table-size command is 200000 when the system memory is 4G, or 100000 entries when the system memory is 2G.

# Configuring connection synchronization

This example shows how to configure connection synchronization between two vRouters that are configured by enabling the firewall and VRRP. The R1 vRouter is configured as the VRRP master router and the R2 vRouter is configured as the VRRP backup router.

When you complete the example, the interfaces are configured as shown in the following figure.

#### FIGURE 5 Configuring connection synchronization

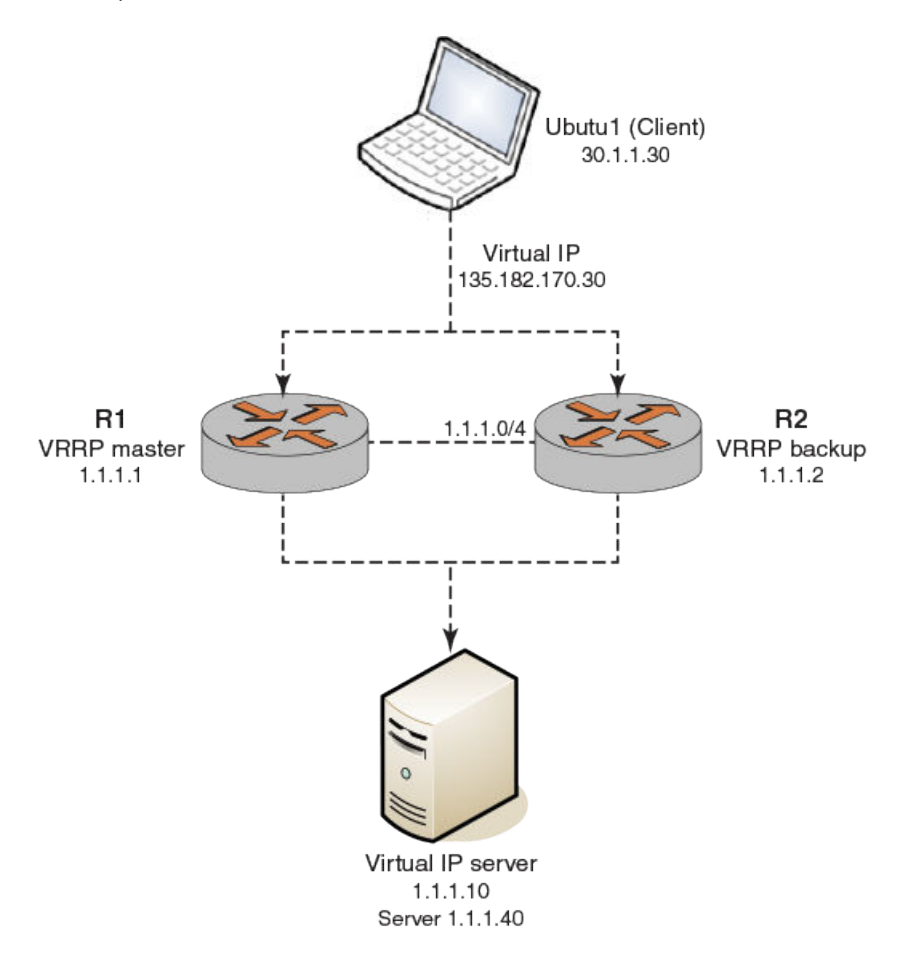

To configure the connection synchronization, you must configure the failover mechanism, interface, and remote peer for each router. Perform the following steps on R1 vRouter:

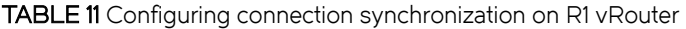

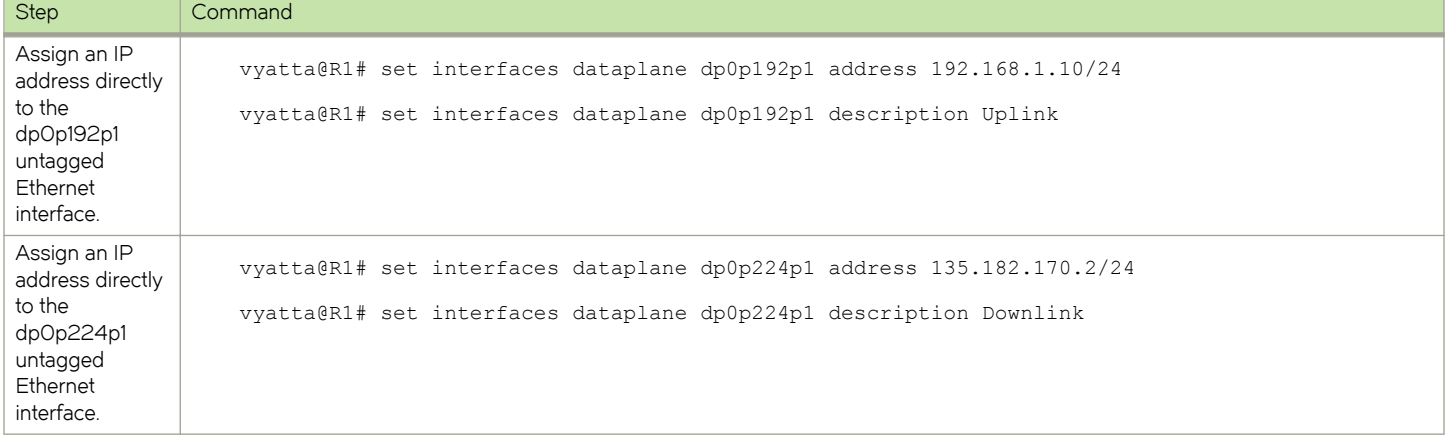

TABLE 11 Configuring connection synchronization on R1 vRouter (continued)

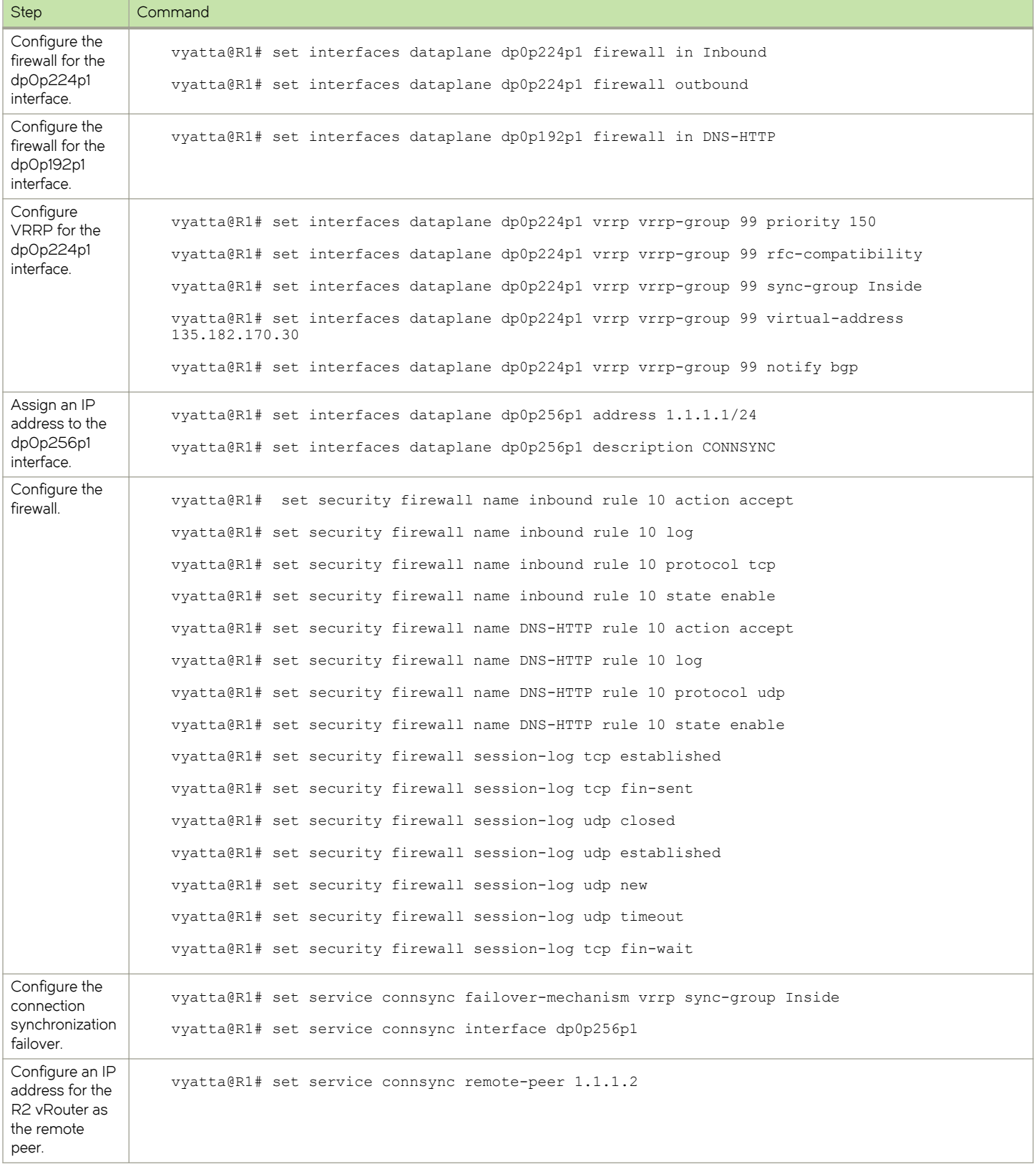

TABLE 11 Configuring connection synchronization on R1 vRouter (continued)

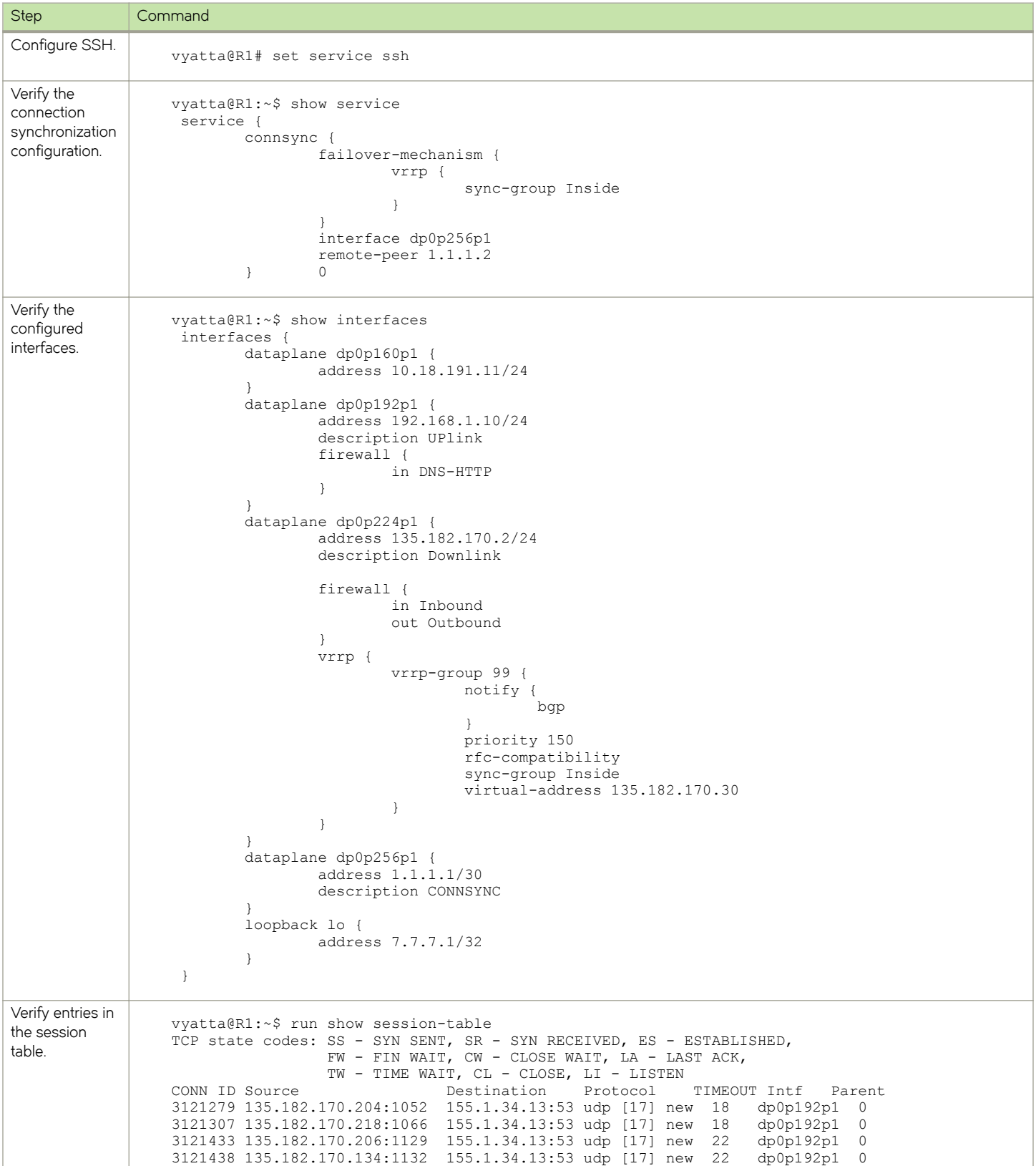

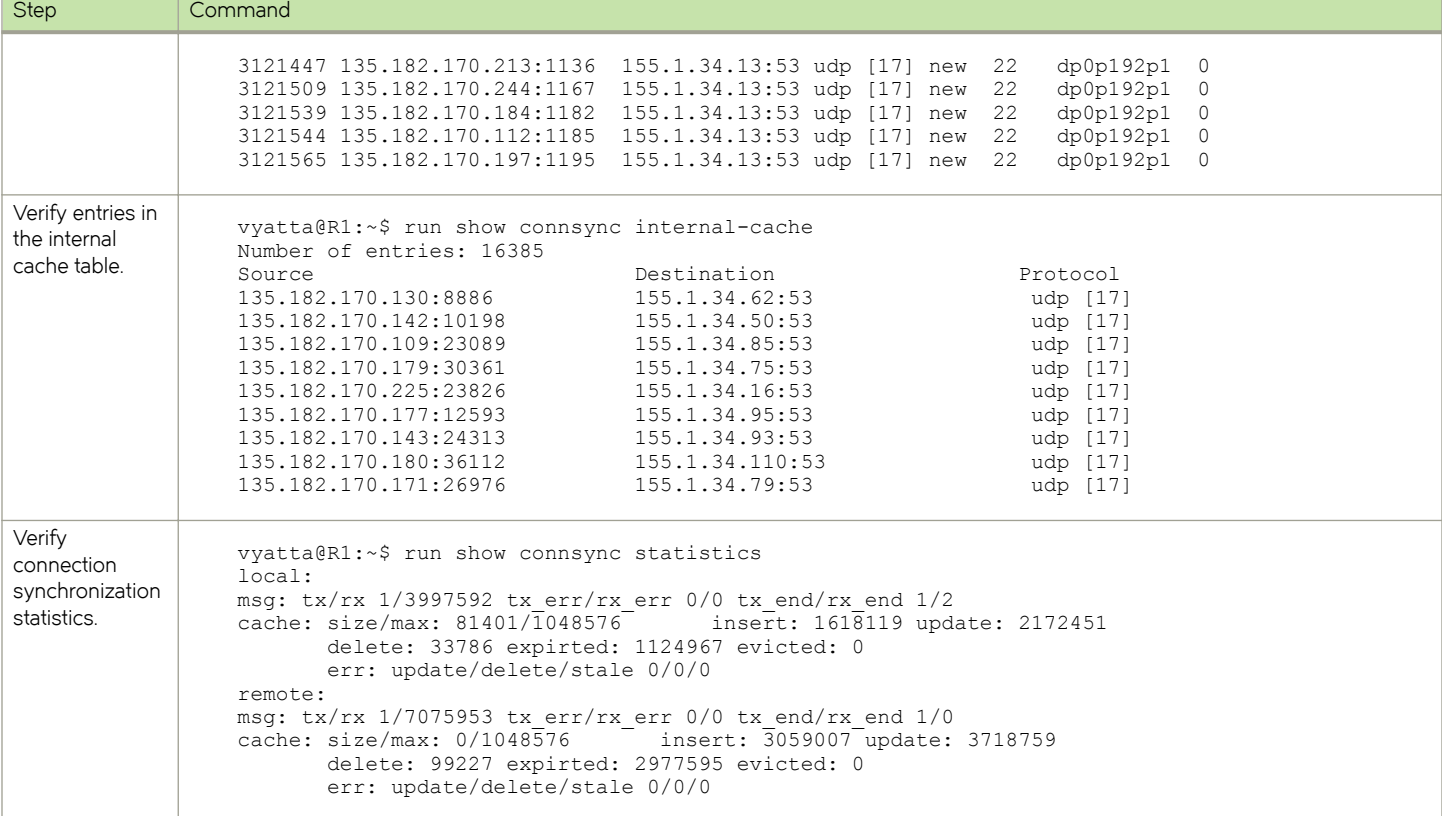

#### TABLE 11 Configuring connection synchronization on R1 vRouter (continued)

Perform the following steps on r2 vRouter:

#### TABLE 12 Configuring connection synchronization on R2 vRouter

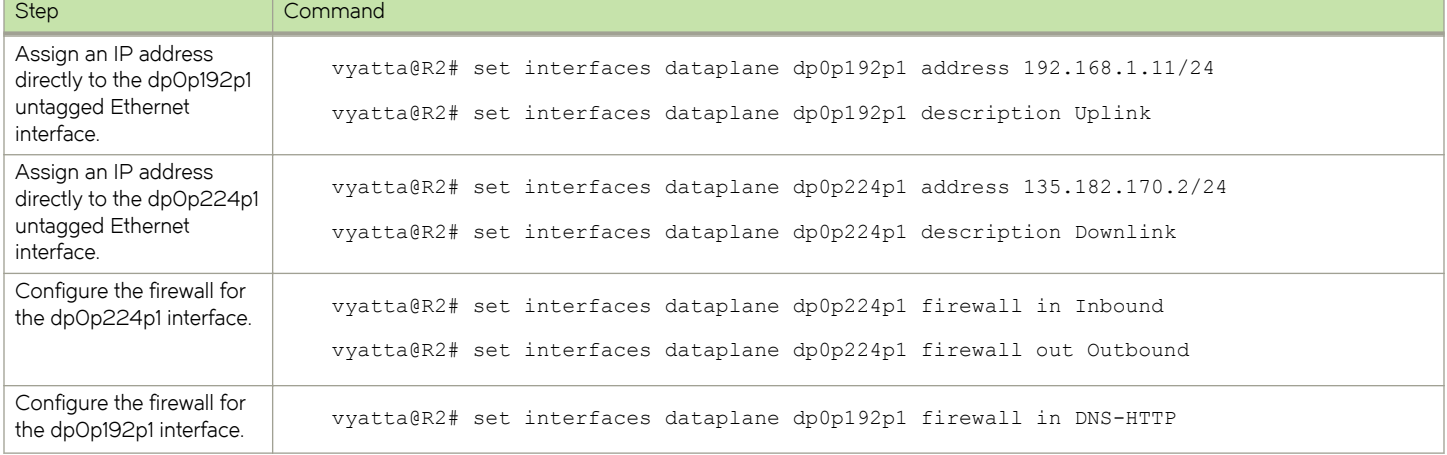

#### TABLE 12 Configuring connection synchronization on R2 vRouter (continued)

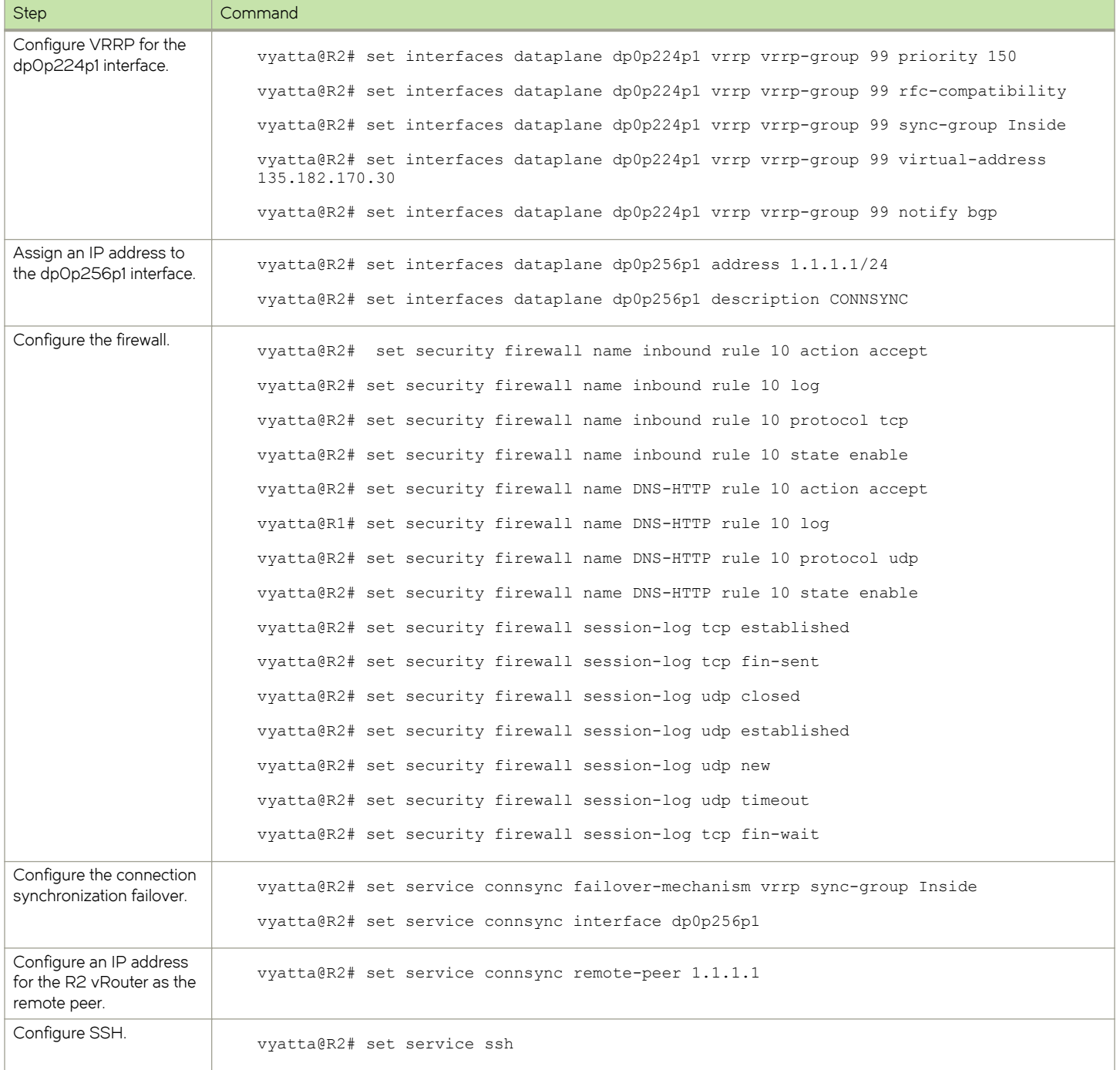

# **Connection Synchronization Commands**

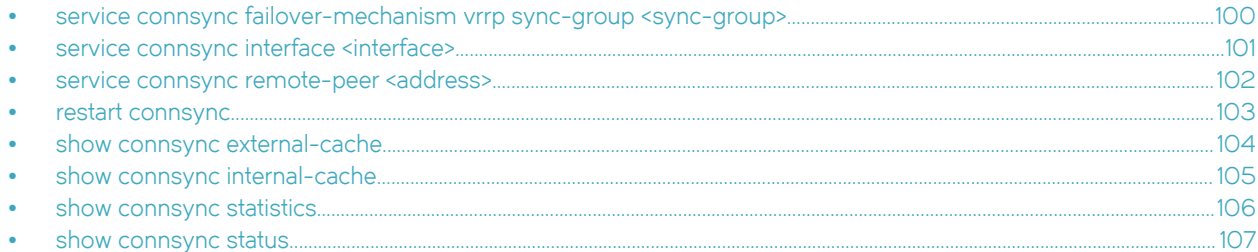

# <span id="page-99-0"></span>service connsync failover-mechanism vrrp sync-group <sync-group>

Enables or disables the failover mechanism for connection synchronization.

# **Syntax**

set service connsync failover-mechanism vrrp sync-group sync-group delete service connsync failover-mechanism vrrp sync-group [ sync-group ] show service connsync failover-mechanism vrrp sync-group

# Parameters

sync-group

The name of a VRRP synchronization group.

#### Modes

Configuration mode

# Configuration Statement

```
service {
    connsync {
        failover-mechanism {
            vrrp {
            sync-group sync-group 
 }
        }
    }
}
```
## Usage Guidelines

Use the set form of this command to enable or disable the failover mechanism for connection synchronization.

Use the **delete** form of this command to delete the current configuration of the failover mechanism for connection synchronization.

Use the show form of this command to display the state of the failover mechanism for connection synchronization.

# <span id="page-100-0"></span>service connsync interface <interface>

Specifies the interface to use for connection synchronizing flow entries.

# **Syntax**

set service connsync interface interface delete service connsync interface [ interface ] show service connsync interface

## Parameters

interface The name of an interface.

### **Modes**

Configuration mode

# Configuration Statement

```
service {
    connsync {
       interface interface {
 }
    }
}
```
## Usage Guidelines

Use the set form of this command to specify the interface to use for synchronizing flow entries.

Use the **delete** form of this command to remove the interface that is used for synchronizing flow entries.

Use the show form of this command to display the interface that is used for synchronizing flow entries.

# <span id="page-101-0"></span>service connsync remote-peer <address>

Specifies the remote peer for connection synchronization.

# **Syntax**

set service connsync remote-peer address delete service connsync interface [ address ]

show service connsync interface

### Parameters

address The IP address for a remote peer.

#### **Modes**

Configuration mode

# Configuration Statement

```
service {
    connsync {
        remote-peer address {
 }
    }
}
```
# Usage Guidelines

Use the set form of this command to specify the address of a connection synchronization remote peer.

Use the **delete** form of this command to delete the address of the remote peer for connection synchronization.

Use the show form of this command to display the address of the remote peer for connection synchronization.

# <span id="page-102-0"></span>restart connsync

Restarts connection synchronization.

# **Syntax**

restart connsync

## **Modes**

Operational mode.

# Usage Guidelines

Connection synchronization must be configured on the system to use this command.

Use this command to restart connection synchronization.

# <span id="page-103-0"></span>show connsync external-cache

Displays external cache entries for connection synchronization.

## **Syntax**

show connsync external-cache

#### **Modes**

Operational mode

# Usage Guidelines

Connection synchronization must be configured on the system to use this command.

Use this command to display external cache entries for connection synchronization.

## **Examples**

The following example shows how to display cache information for connection synchronization.

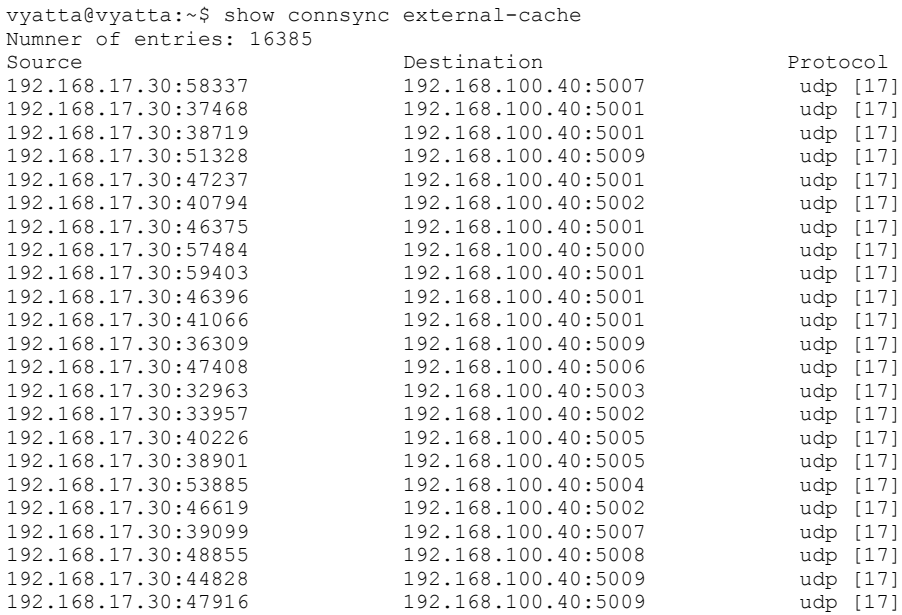

# <span id="page-104-0"></span>show connsync internal-cache

Displays internal cache entries for connection synchronization.

## **Syntax**

show connsync internal-cache

#### **Modes**

Operational mode

## Usage Guidelines

Connection synchronization must be configured on the system to use this command.

Use this command to display internal cache entries for connection synchronization.

## **Examples**

The following example shows how to display cache information for connection synchronization.

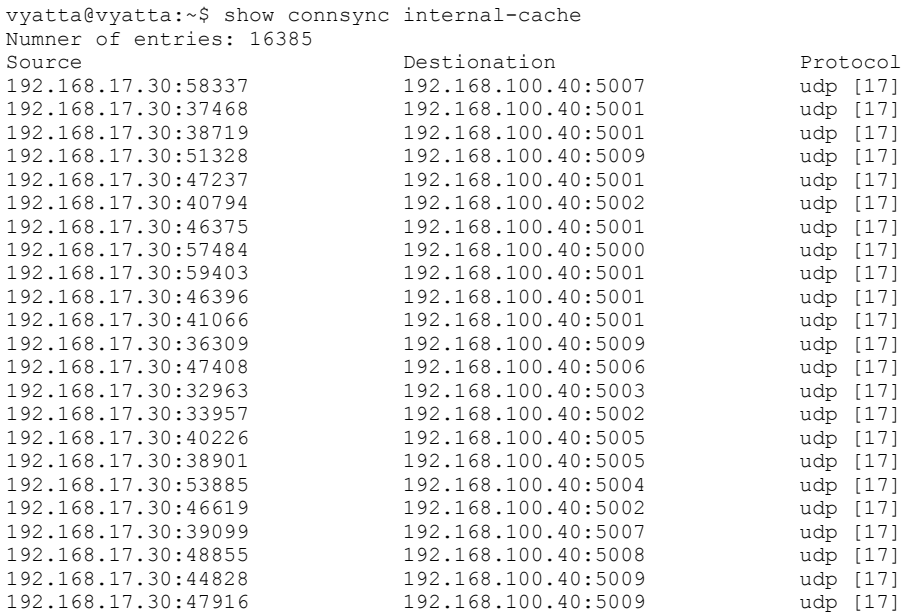

## <span id="page-105-0"></span>show connsync statistics

Displays statistics for connection synchronization.

# **Syntax**

show connsync statistics

#### Modes

Operational mode

### Usage Guidelines

Connection synchronization must be configured on the system to use this command.

Use this command display statistics for connection synchronization.

The errors in the statistics report indicate that the connection synchronization messages are not delivered to connection synchronization clients correctly to connection synchronization clients. The error counter increases when memory allocation issues, communication issues due to wrong messaging, or an installation error due to a version mismatch among peers occurs. Therefore, when the error counter increases, the administrator miust ensure that the same image version is running on both connection synchronization peers and then reboot the peers.

# **Examples**

The following example shows how to display statistics for connection synchronization.

```
vyatta@vyatta:~$ show connsync statistics
local:
msg: tx/rx 0/456880 tx err/rx_err 0/0 tx_end/rx_end 1/1<br>cache: size/max: 65292/1048576 insert: 65292 update: 391587
cache: size/max: 65292/1048576 delete: 0 expirted: 0 evicted: 0
        err: update/delete/stale 0/0/0
remote:
msg: tx/rx 0/1 tx_err/rx_err 0/0 tx_end/rx_end 1/1
cache: size/max: 0/1048576 insert: 0 update: 0
        delete: 0 expirted: 0 evicted: 0
        err: update/delete/stale 0/0/0
```
# <span id="page-106-0"></span>show connsync status

Displays status of connection synchronization.

# **Syntax**

show connsync status

## Modes

Operational mode

# Usage Guidelines

Connection synchronization must be configured on the system to use this command.

Use this command to display the status of connection synchronization.
## Supported Data Plane Interfaces

The following table shows the syntax and parameters of the supported types of data plane interfaces.

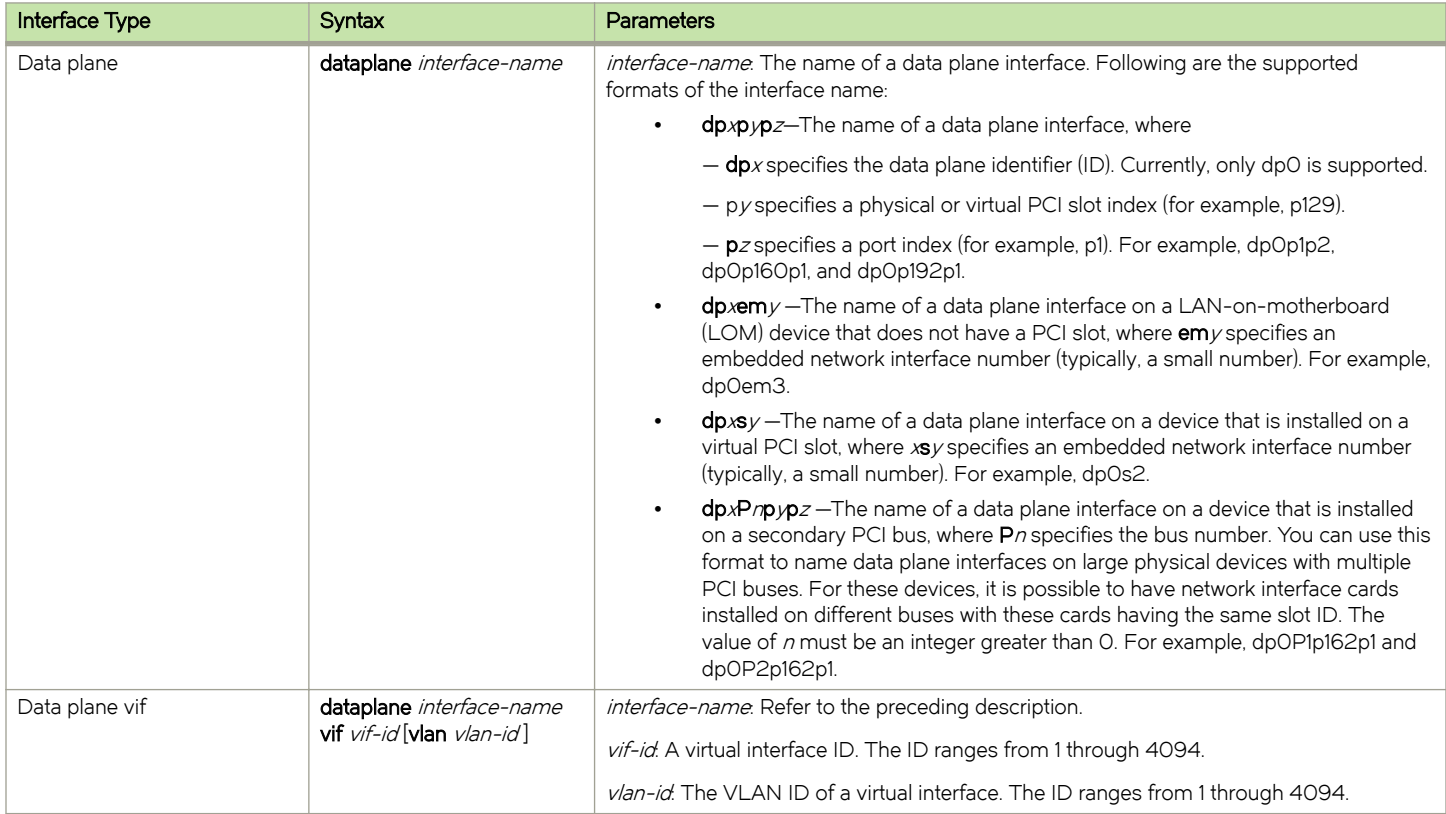

## List of Acronyms

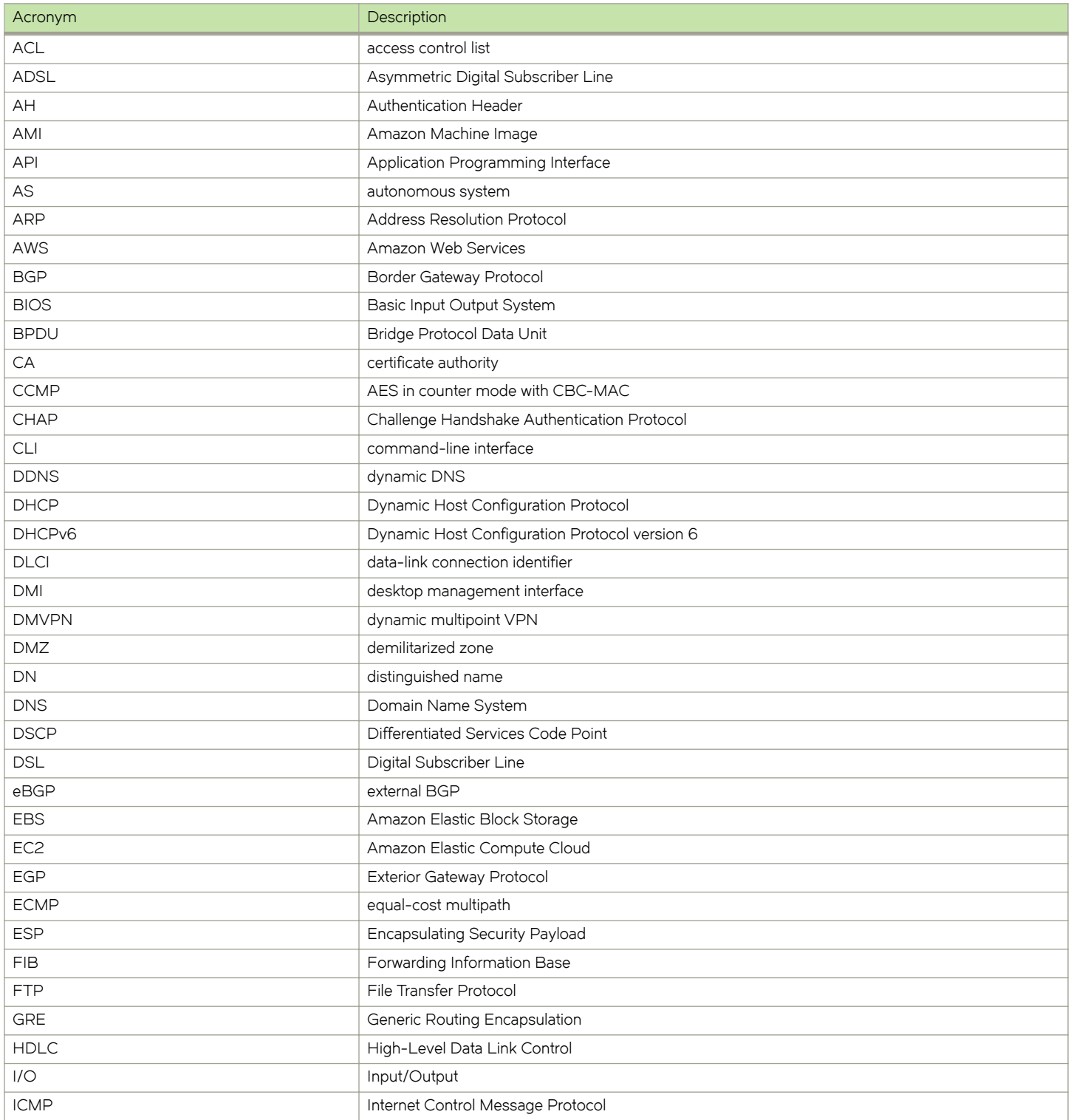

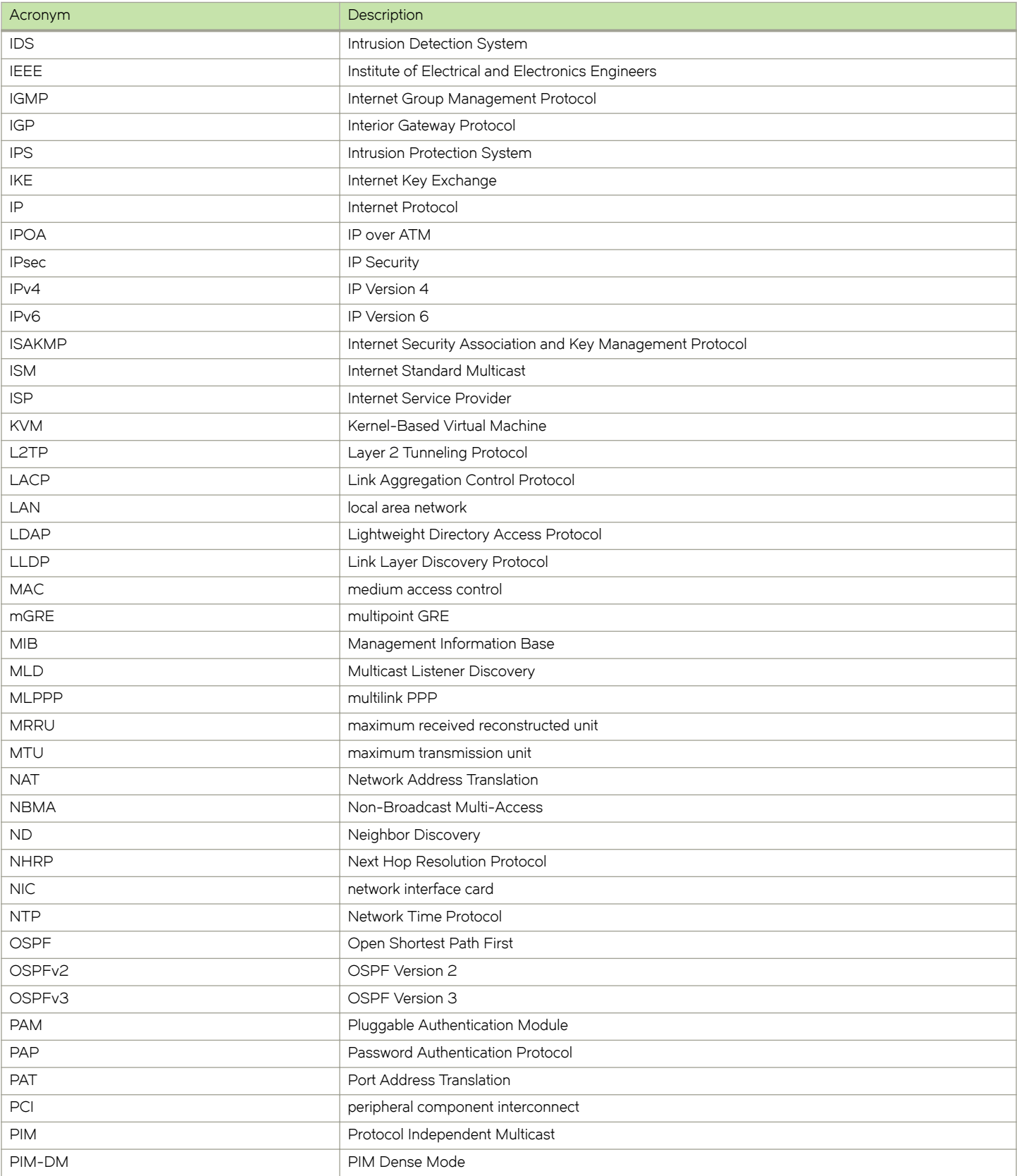

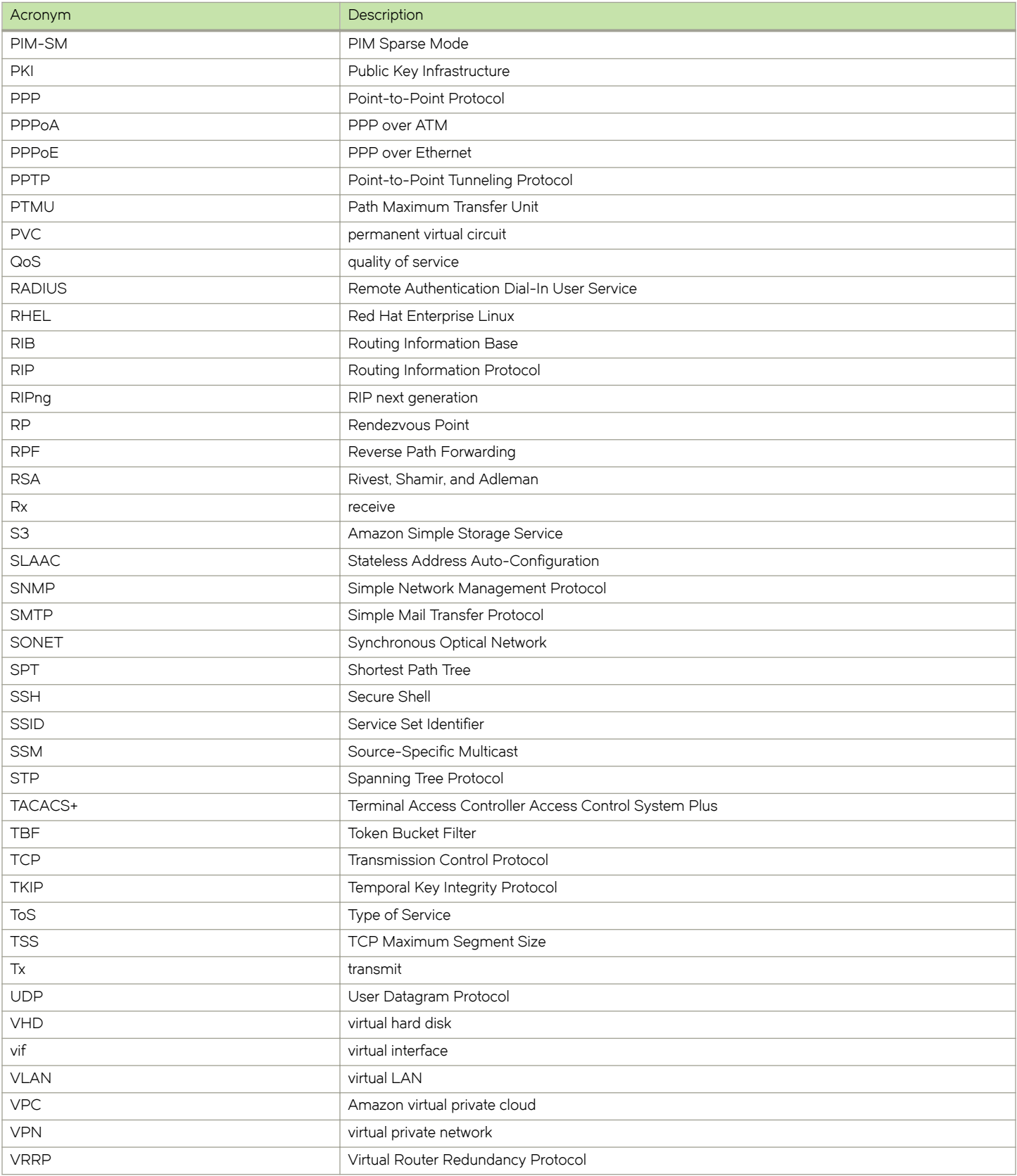

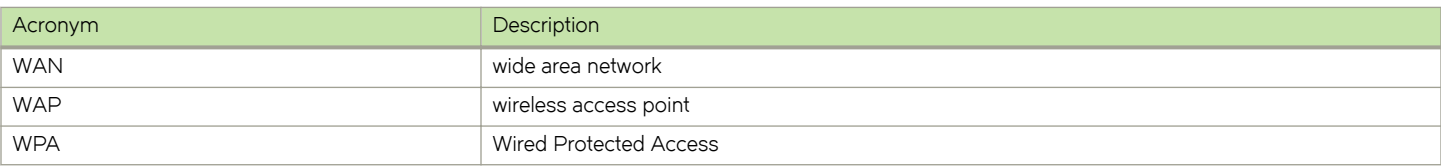